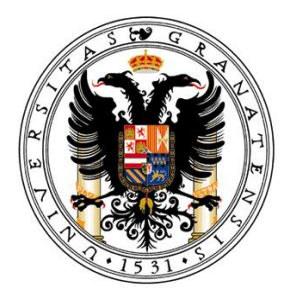

# Universidad de Granada

## **Trabajo fin de Máster**

## **Máster Oficial en Gestión y Tecnologías de Procesos de Negocio**

## **Universidad de Granada**

## MOOC y Comunidades On-line en entornos empresariales: Recursos tecnológicos para construcción de plataformas de aprendizaje masivo

## **Antonio Ramos Vico**

Tutores

## **Prof. Miguel Gea**

## **Prof. Rosana Montes**

Fecha: 16 de septiembre de 2013 Convocatoria: septiembre, 2013

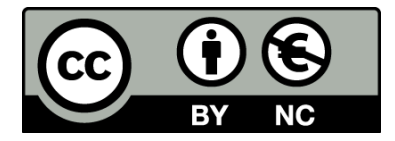

Esta obra está licenciada bajo la Licencia Creative Commons Atribución-NoComercial 4.0 Internacional.

Para ver una copia de esta licencia, visita:

http://creativecommons.org/licenses/by-nc/4.0/

#### *Agradecimientos*

*Para la realización de casi todo, es estrictamente necesaria la ayuda de los demás.*

*La última vez que tuve que escribir algo parecido acababa de terminar algo grande. Ahora no es distinto, la diferencia es que, ahora, estoy en Granada, donde siempre quise estar.*

*A Robert y Alex por su apoyo y ayuda de distintas formas.*

*A Fran, por cualquier tipo de ayuda.*

#### **Resumen**

Este trabajo pretende abordar un estudio tecnológico sobre los MOOCs y las comunidades On-line en la actualidad. Se comenzará con un análisis del estado del arte desde los comienzos del e-Learning hasta el presente, siguiendo los diferentes pasos que se han llevado a cabo, comparando, las diferentes ideas de algunos autores que dan luz a y mejoran el concepto con ayuda de la experiencia y el paso del tiempo. A continuación, se presentarán los diferentes procesos necesarios para crear un MOOC desde el punto de vista de las plataformas de aprendizaje masivo, analizando diferentes apartados esenciales en cada una de ellas, como su instalación y funcionamiento. Se mostrarán algunos ejemplos y se estudiaran los diferentes roles que entran en juego en cada una de las plataformas comparadas. Se finalizará, presentando un proyecto concreto de MOOC, creado por la Universidad de Granada y las primeras aportaciones del mismo.

#### **Abstract**

This work is a technological study about MOOCs and On-line communities nowadays. The start will be an analysis of the state of the art since the beginning of e-Learning to the present. Here will be presented the different processes involved in creating a MOOC from the viewpoint of learning mass platforms, examples developing and comparing the different roles that come into play in each of them. It will end by presenting a specific MOOC project and its first contributions.

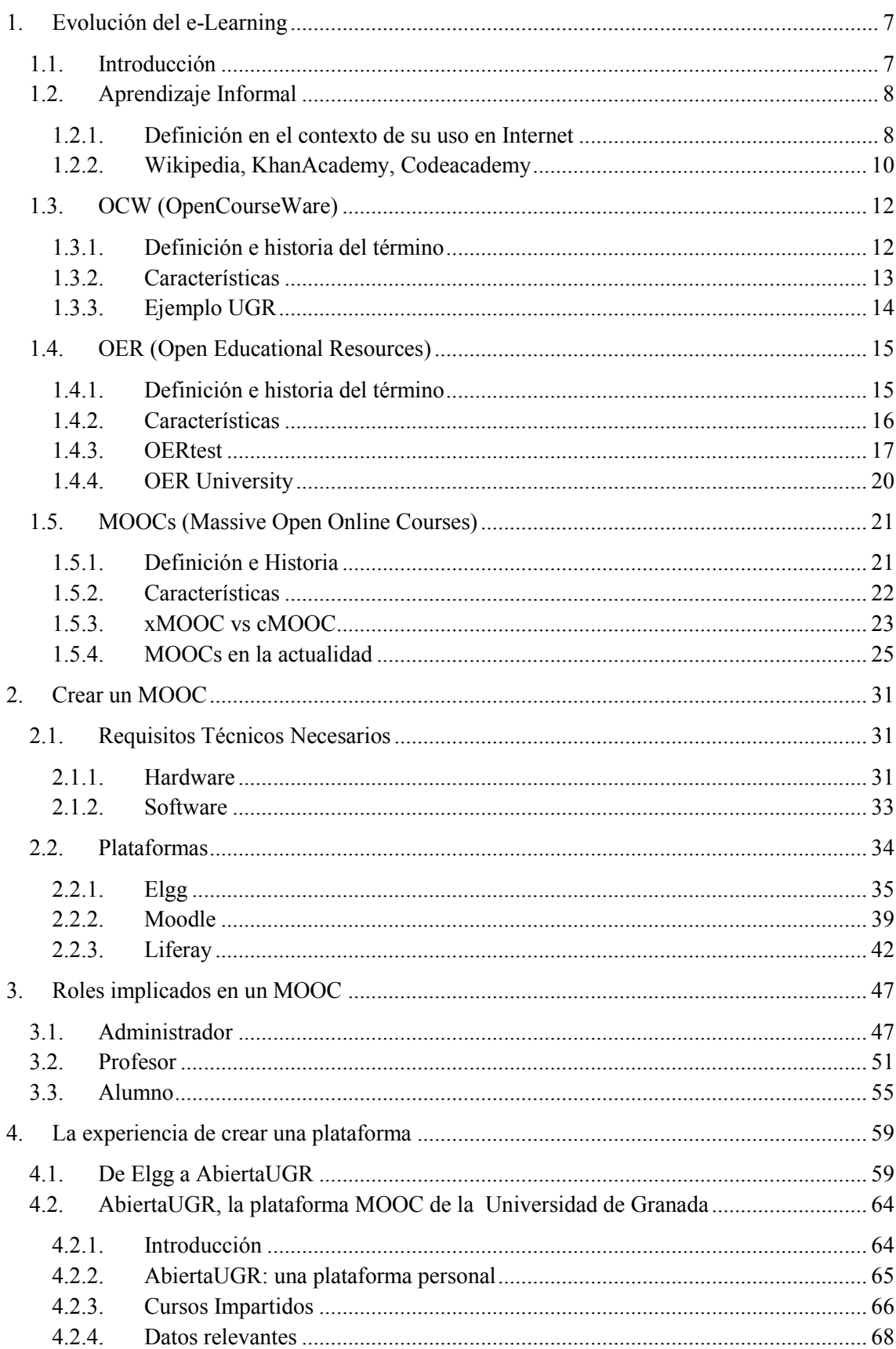

## ÍNDICE

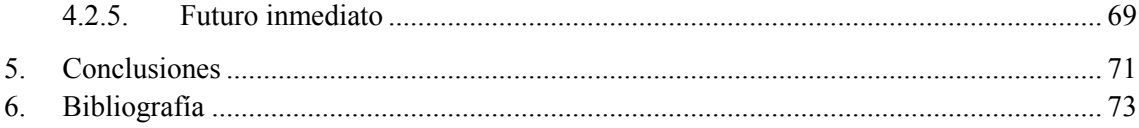

#### ÍNDICE DE ILUSTRACIONES

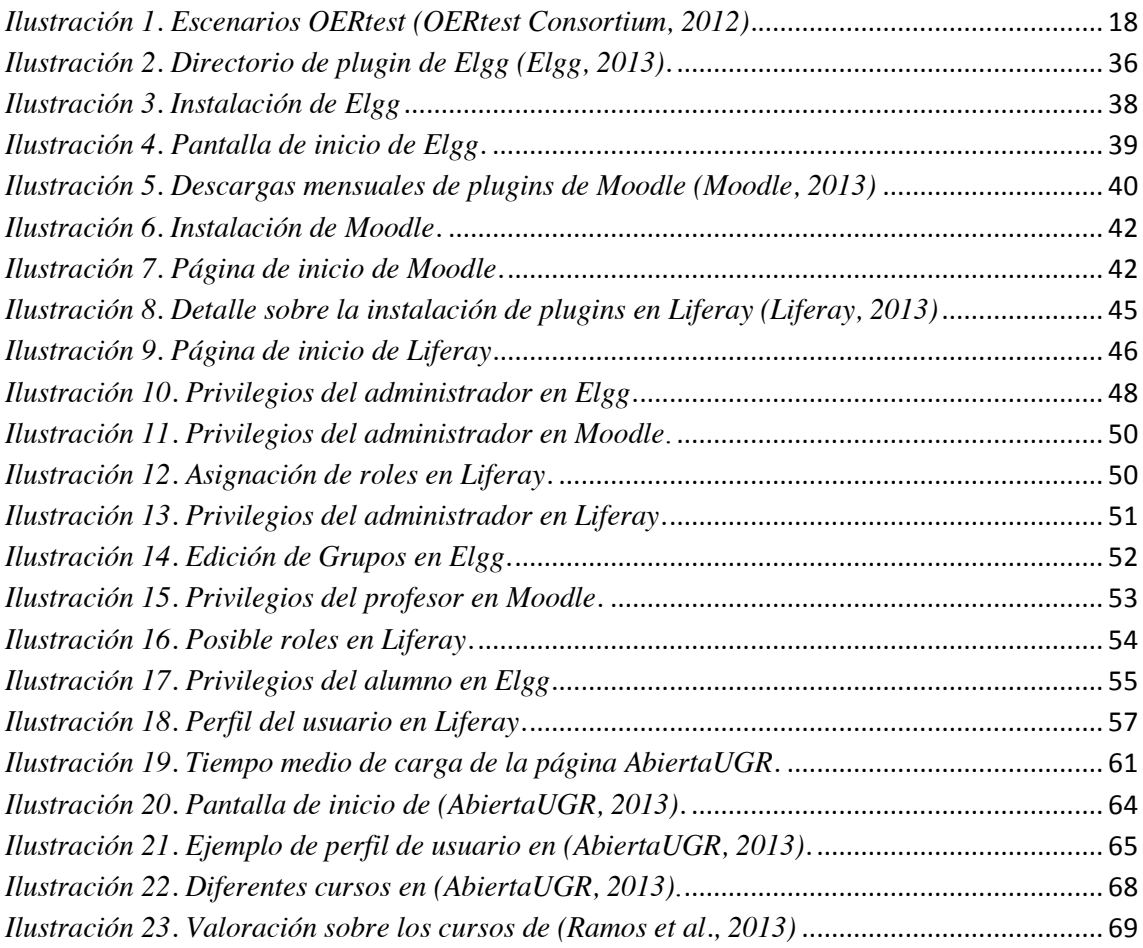

#### ÍNDICE DE TABLAS

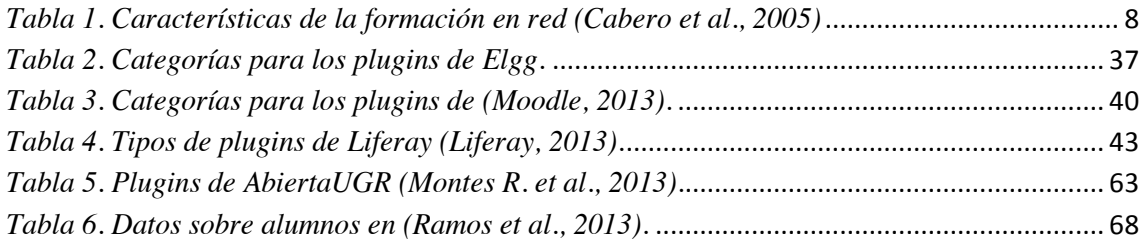

# <span id="page-12-1"></span><span id="page-12-0"></span>**1.Evolución del e-Learning**

## **1.1. Introducción**

Según la RAE aprender es "Adquirir el conocimiento de algo por medio del estudio o de la experiencia". En esta definición en ningún momento se menciona el canal por el cual se ha de dar el aprendizaje, este es indiferente mientras nos conduzca a la obtención de ese fin máximo que es la adquisición de conocimientos.

Como señala Julio Cabero (Cabero, 2006) "*los términos o expresiones que se han utilizado para hacer referencia a este tipo de enseñanza han sido diferentes: aprendizaje en red, teleformación, e-Learning, aprendizaje virtual, etc.*" El nexo común de todos ellos, es que hacen referencia a Internet, ya que se utiliza como principal tecnología de distribución de los conocimientos. También existen en menor medida otras redes de carácter cerrado o intranets.

De lo anterior se puede deducir que la clave principal de este tipo de aprendizaje es el hecho de que se dé a través de la red, pero no es la única característica importante del mismo. Por lo tanto para poder expresar con el mayor nivel de concreción posible qué es e-Learning, es necesario conocer las características de este tipo de enseñanza, señaladas en la *Tabla 1*:

#### **Formación basada en la red**

– Permite que los estudiantes vayan a su propio ritmo de aprendizaje.

– Es una formación basada en el concepto de formación en el momento en que se necesita (just-in-time training).

– Permite la combinación de diferentes materiales (auditivos, visuales y audiovisuales).

– Con una sola aplicación puede atenderse a un mayor número de estudiantes.

– El conocimiento es un proceso activo de construcción.

– Tiende a reducir el tiempo de formación de las personas.

– Tiende a ser interactiva, tanto entre los participantes en el proceso (profesor y estudiantes) como con los contenidos.

– Tiende a realizarse de forma individual, sin que ello signifique la renuncia a la realización de propuestas colaborativas.

– Puede utilizarse en el lugar de trabajo y en el tiempo disponible por parte del

estudiante.

– Es flexible.

– Tenemos poca experiencia en su uso.

– No siempre disponemos de los recursos estructurales y organizativos para su puesta en funcionamiento.

*Tabla 1. Características de la formación en red (Cabero et al., 2005)*

<span id="page-13-2"></span>De entre la gran variedad de definiciones existentes para este término, cabe destacar como una de las más cercanas a lo que en la actualidad se entiende como el e-Learning, la del autor Arturo Azcorra que lo define como "*un tipo de enseñanza a distancia, abierta, flexible e interactiva basada en el uso de las nuevas tecnologías de la información y de la comunicación, y de las comunicaciones, y sobre todo aprovechando los medios que ofrece la red Internet*" (Azcorra et al., 2001).

## <span id="page-13-0"></span>**1.2. Aprendizaje Informal**

#### **1.2.1. Definición en el contexto de su uso en Internet**

<span id="page-13-1"></span>En la época actual donde el progreso de las TICs en el mundo de la enseñanza ya no resulta extraño, se pueden distinguir y desde hace algún tiempo, distintos tipos de aprendizaje que se obtienen a lo largo de la vida de un individuo.

Según Patrick Werquin en un artículo de la OECD (Organisation for Economic Co-Operation and Development), se definen tres formas de aprendizaje (OECD, 2010): el aprendizaje formal, cuyas características son: el carácter intencional desde el punto de vista del alumno; que está estructurado y organizado por un centro de educación o formación con un objetivo claro, la adquisición de conocimientos, habilidades y competencias; que concluye con una certificación. La siguiente forma de aprendizaje sería el aprendizaje no formal, donde existe la ventaja de satisfacer la necesidad potencial de un concepto intermedio entre el aprendizaje formal e informal. Tiene una amplia variedad de enfoques, por eso resulta difícil llegar a un consenso. Normalmente tiene un carácter estructurado y objetivos didácticos. Al igual que el aprendizaje formal, es intencional desde el punto de vista del alumno. En último caso y del que se pretende hablar en este apartado con más ahínco es el aprendizaje informal, definido como aquel que se obtiene de las actividades de la vida cotidiana relacionadas con el trabajo, la familia o el ocio. No está organizado o estructurado en términos de objetivos, recursos o tiempo y en la mayoría de los casos no es intencional desde el punto de vista del

alumno. Este tipo de aprendizaje es el comúnmente llamado "experiencia". La gente por el simple hecho de existir, ya está en un continuo aprendizaje (Cedefop, 2008).

A propósito del concepto de *aprendizaje informal*, se puede entender que existen varias limitaciones ante este término como advierte Rebeca Mejía (Mejía, 2006). Esta autora, comenta cómo el apelativo *informal*, *"se interpreta en el sentido de que el valor de lo aprendido es menor o es trivial con respecto a otros aprendizajes*". También nombra otra limitación, la que "*está en que los adjetivos formal e informal a veces se aplican al escenario de aprendizaje, y a veces se aplican al proceso de aprendizaje*". Se deberán tener en cuenta otros aspectos como son la estructura y la organización social de las actividades en que ocurren la participación y el aprendizaje, los participantes y los temas a tratar, además del escenario. Por eso, mantiene que no es posible quedarse en una comprensión meramente conceptual y trasladarse a un planteamiento y un entendimiento investigador de la misma.

De todos es conocido, un planteamiento sobre si es efectiva o no la difusión de la educación y el aprovechamiento del aprendizaje por medios tecnológicos de comunicación, o si en cambio, no se puede obtener más de ellos que un mero entretenimiento o un valor añadido del aprendizaje formal.

La autora revela otra duda ¿Ocurre el aprendizaje por la interacción del sujeto con el objeto de conocimiento? como sugiere Piaget (Piaget, 1990) o ¿Son la interacción y la participación con otros en relación con cierto conocimiento, lo que facilita el aprendizaje? como indica Vigotsky" (Vigotsky, 1986).

Y es que algunos estudios interesantes sobre socialización y experiencia en la vida tratan de los procesos de aprendizaje entre maestro y alumno. Patricia Greenfield afirma que junto con un aprendizaje efectivo basado en la acción y en la práctica, se crea un aprendizaje basado en la estructura y organización social y cultural, donde la actividad que se va aprendiendo es esencial para los participantes de la comunidad que va creándose. En esta comunidad, habrá distintos niveles de conocimiento por parte de los participantes, esto hará que dichos participantes no sólo se desarrollen en el conocimiento y habilidad hasta entonces desconocida, sino que irán adquiriendo un lugar de mayor responsabilidad, al lograr dicho objetivo para el que fue creada la actividad (Greenfield, 2000).

Por lo tanto no es descabellado afirmar que uno de los grandes éxitos del aprendizaje informal es la implicación libre, graduada y seleccionada por el participante mismo. "*En tales escenarios y situaciones se aprende con entusiasmo y por el entusiasmo de otros, experiencias con otros y porque el intercambio de ideas y dudas es parte relevante para el logro del objetivo compartido*" (Mejía, 2006).

Por último, cabe destacar la importancia del aprendizaje como algo más que la adquisición de conocimientos, ya que "*no es un proceso de adquisición sino de participación*", dejando de tener importancia esencial el escenario o el cómo de ese aprendizaje y empezando a obtener importancia, la interconexión entre individuos unidos bajo el mismo interés por aprender sobre algo concreto (Mejía, 2006).

Si existe un lugar donde hay una gran participación, donde se crean a diario comunidades bajo un mismo propósito de aprendizaje o como dice Jesús Salinas Ibáñez, "*tiene la potenciación de la multidireccionalidad*" (Salinas, 2003), esa es la Red.

Hoy en día miles de internautas comparten información, plasmando ideas y pensamientos en diferentes páginas y de forma constante y en tiempo real. Este tipo de dinámicas crean una importante red de gran valor formativo, donde los sistemas tradicionales de e-Learning se quedan atrás (Mas et al., 2010).

#### **1.2.2. Wikipedia, KhanAcademy, Codeacademy**

<span id="page-15-0"></span>En este apartado, se verán algunos ejemplos claros de lo anteriormente comentado, que irán allanando un camino que ha sido necesario seguir, para llegar a lo que se mueve en la actualidad. Una infinita variedad de fuentes de conocimiento, bajo distintas apariencias, véase, blog, wikis, redes sociales, artículos, medios de comunicación, etc.

Uno de los ejemplos clave conocido por el mundo entero y que ha sido esencial para la difusión del conocimiento y la puesta en escena de la participación mundial en estado puro creando así una comunidad de millones de personas, ha sido **Wikipedia**  (Wikipedia, 2013).

Como ellos mismos se definen, Wikipedia es una enciclopedia libre, políglota y editada colaborativamente. Iniciada en enero de 2001 por [Jimmy Wales](http://es.wikipedia.org/wiki/Jimmy_Wales) y [Larry Sanger,](http://es.wikipedia.org/wiki/Larry_Sanger) cuenta con más de 37 millones de artículos escritos en 284 idiomas (dialectos incluidos) que han sido redactados por voluntarios de todo el mundo. Actualmente es la mayor y más popular obra de consulta en Internet.

Según Wikipedia, existen tres características que definen a este proyecto y que le otorgan significado en la web. Bajo el lema de *"La enciclopedia libre que todos pueden editar"* se explican los tres principios:

● Es una [enciclopedia,](http://es.wikipedia.org/wiki/Enciclopedia) entendida como soporte que permite la recopilación, el almacenamiento y la transmisión de la información de forma estructurada.

● Es un *[wiki](http://es.wikipedia.org/wiki/Wiki)*, por lo que, con pequeñas excepciones, puede ser editada por cualquiera.

● Es de [contenido abierto.](http://es.wikipedia.org/wiki/Contenido_abierto)

A lo que uno de sus fundadores añade que Wikipedia es "*un esfuerzo para crear y distribuir una enciclopedia libre, de la más alta calidad posible, a cada persona del planeta, en su idioma, para lograr un mundo en el que cada persona del planeta tenga acceso libre a la suma de todo el saber de la humanidad" (Wikipedia, 2013).*

Otro de los ejemplos claros y dignos de destacar es la **KhanAcademy**. Bajo el lema de "*A free world-class education for anyone anywhere*", este proyecto sin ánimo de lucro, totalmente gratuito y financiado a través de donaciones, persigue una noble misión, la de cambiar y mejorar la educación, proporcionando así una educación de calidad, recursos abiertos y disponibles para cualquier tipo persona esté donde esté. Fue creada en 2006 por el educador Salman Khan bajo la licencia MIT y actualmente contiene más de 4.500 conferencias, bajo una licencia de Creative Commons, presentadas a través de vídeos de temas como economía, computación, matemáticas y humanidades, además de múltiples entrevistas y recursos dispuesto a ofrecer ideas y conocimiento a todo el que quiera adquirirlos (Khan Academy, 2006).

Para finalizar y en la línea de los anteriores, está la **Codecademy**. Una compañía de educación, como ella misma se proclama, que busca alterar el sistema de la educación tradicional. Es una plataforma que se presenta de dos formas diferentes, aprender y enseñar. Como individuo y usuario puedes querer aprender sobre codificación en lenguajes de programación y lenguajes de marcado, para lo que Codecademy ofrece clases gratuitas para ello. Además puedes enseñar, ya que esta plataforma da la opción de crear tu propio código y enseñar a los demás.

Fue creada en 2011 y como estrategia de motivación para los usuarios, ofrece medallas e insignias una vez superados los ejercicios propuestos. El usuario/participante podrá discutir en alguno de sus foros y llevar la cuenta de los puntos totales que ha ido adquiriendo a lo largo de su actividad (Codecademy, 2011).

## <span id="page-17-0"></span>**1.3. OCW (OpenCourseWare) 1.3.1. Definición e historia del término**

<span id="page-17-1"></span>La iniciativa OpenCourseWare, en adelante OCW, propone la publicación a través de Internet, de forma totalmente libre y gratuita, de los materiales docentes que los profesores utilizan en sus cursos y asignaturas. El acceso a estos contenidos no tendrá restricción alguna para toda persona interesada en ellos; del mismo modo, será posible el uso de los mismos respetando las condiciones de las licencias Creative Commons aplicadas a éstos.

"*La idea es simple: la publicación de todos nuestros materiales de los cursos en línea y que sean ampliamente disponibles para todos."* Dick K.P. Yue, profesor del MIT.

OCW-MIT es la primera y más importante iniciativa llevada a cabo para promover el acceso libre y sin restricciones al conocimiento. Ésta se empezó a gestar como comentan (Romo et al., 2007) "*a lo largo del año 2000, cuando el Instituto Tecnológico de Massachusetts (MIT) se encontraba valorando la posibilidad de ampliar su oferta educativa introduciéndose en la enseñanza virtual. En vez de inaugurar un campus virtual al estilo de otras muchas instituciones universitarias, a finales del año 2000 el MIT optó por hacer públicos sus cursos, sus materiales docentes y sus propuestas académicas echando a andar el proyecto OpenCourseWare (OCW). Para ello el MIT contó con la ayuda de la Fundación Andrew W. Mellon y también de la Fundación William and Flora Hewlett".*

En la inauguración del OCW-MIT en el año 2000, se hicieron públicos más 500 cursos en su espacio virtual. En la actualidad hay accesibles materiales de 2150 cursos diferentes con la idea de seguir creciendo en el futuro. Otro dato relevante para ver en lo que se ha convertido hoy en día esta iniciativa, es que su sitio web<sup>1</sup>, ha tenido más de

 <sup>1</sup> <http://ocw.mit.edu/index.htm>

Máster Oficial en Gestión y Tecnologías de Procesos de Negocio | 12

125 millones de visitantes, y de entre todas las visitas, solo el 44% provienen de Estados Unidos, lo cual nos señala el carácter internacional que ha tomado esta iniciativa.

Este aspecto internacional viene propulsado desde finales del año 2004 en el cual como indican (Pernías et al., 2007), "*el MIT ha venido extendiendo la idea de formar un grupo con cierto grado de coordinación entre las universidades que desean seguir sus pasos y publicar sus propios OpenCourseWares. Para ello, de manera gradual, se ha ido formando el OpenCourseWare Consortium<sup>2</sup> , con dos reuniones anuales, para dar plataforma de difusión y coordinación a esta idea.*" Muchas universidades de todo el mundo se han ido incorporando a este proyecto en los últimos años. Dentro de nuestro país ha tenido una gran aceptación y muchas universidades españolas se han ido incorporando a este proyecto de la mano de Universia.

#### **1.3.2. Características**

<span id="page-18-0"></span>Dado que en esta evolución del aprendizaje en la red, los conceptos tienen un alto grado de similitud entre sí, unos completan a otros o simplemente les añaden alguna particularidad, es importante hacer relevancia en las características singulares de cada uno de ellos.

(Romero et al., 2010) señalan que los OCW poseen las características siguientes:

- Se ofrecen libremente y son accesibles universalmente en la red.
- No se limita su difusión por temas de propiedad intelectual.

● Se permite: uso, reúso, adaptación y distribución por otros, bajo restricciones.

- NO es un servicio de educación a distancia.
- NO brinda derechos a reclamar acreditación.
- La institución no está obligada a disponer medios de interacción entre profesores y estudiantes.

A las ofrecidas por los anteriores autores, habría que añadir otras características particulares de los OCW y por tanto relevantes para su diferenciación:

- Los materiales están organizados en cursos.
- Los cursos tienen una guía estructurada documentos, actividades, etc.

 <sup>2</sup> <http://www.ocwconsortium.org/>

Las dos últimas características expuestas por (Romero et al., 2010), tienen un gran interés para el entendimiento futuro de cómo se ha ido desarrollando la enseñanza a través de la red, por lo cual sería producente hacer un breve análisis de cada una de ellas.

Los cursos ofrecidos a través de los sitios OCW, "*No brindan derechos a reclamar acreditación*". Es decir, estos cursos en ningún momento ofrecen a las personas que, los han realizado, la posibilidad de obtener un título o algún otro tipo de acreditación que avale la realización del mismo.

Las instituciones que ofrecen este tipo de cursos no están obligadas a disponer de medios de interacción entre profesores y estudiantes. Aquí cabría puntualizar, que esta clase de iniciativa más que caracterizarse por no estar obligada, se caracteriza porque no pone ningún medio de interacción entre dichos sujetos. Los materiales de los distintos cursos se ofrecen de forma abierta y gratuita a través del sitio web, pero no hay ningún servicio de tutorización o seguimiento asociado a dichos cursos. Se podría destacar que la *no tutorización* es una de las singularidades de los OpenCourseWare.

#### **1.3.3. Ejemplo UGR**

<span id="page-19-0"></span>La Universidad de Granada cuenta con su propio sitio  $OCW<sup>3</sup>$  gestionado por el Centro de Enseñanzas Virtuales de dicha Universidad. Como se indica en el sitio web, el fin de este proyecto, es la publicación en abierto del conocimiento generado por los docentes e investigadores de la UGR a toda la sociedad. También se apunta, que éste proyecto forma parte de la iniciativa internacional promovida por el MIT en 2001, encontrándose este sitio plenamente inmerso en el Consorcio OpenCourseWare, promovido en el ámbito hispanohablante por Universia.

El OCW de la UGR cuenta actualmente con 20 cursos de distintas temáticas, compuestos por una amplia variedad de materiales, ordenados en 6 categorías de estudio: Arte y Humanidades, Ciencias, Ciencias de la Salud, Ciencias Sociales y Jurídicas, Arquitectura e Ingeniería y Tecnologías de la información y la comunicación.

Máster Oficial en Gestión y Tecnologías de Procesos de Negocio | 14

 <sup>3</sup> <http://ocw.ugr.es/>

## <span id="page-20-0"></span>**1.4. OER (Open Educational Resources)**

#### **1.4.1. Definición e historia del término**

<span id="page-20-1"></span>Desde un punto de vista conceptual, los Recursos Educativos Abiertos (OER en inglés), describen cualquier recurso educativo (materiales de cursos, libros de texto, aplicaciones multimedia, streaming de vídeo, podcast y otros) que han sido diseñados para ser usados en la enseñanza y que están libremente disponibles para su uso por educadores y estudiantes, sin ninguna necesidad de pago (por licencias o royalties) (Montes, 2012).

Tras esta definición, sería posible confundir este nuevo término OER con el anteriormente explicado, OCW y aunque sí parten de una filosofía común, el segundo presenta una clara diferencia y es que, aparece con una mayor estructuración y está considerado como un subconjunto del término OER.

El concepto de OER es un recurso educativo que facilita su uso gracias a sus licencias (entre otras la Licencia Pública GNU y las Creative Commons) y a su posible adaptación sin que exista por ello problema alguno de copyright.

Los OER plantean un cambio en la educación tradicional presentando unas pautas concretas, planteadas a continuación (Montes, 2012):

● La oportunidad de aprendizaje de por vida "lifelong Learning" que combina enseñanza y entrenamiento.

● El proceso en sí, se centra más en el estudiante y se fomenta la experiencia independiente y crítica.

● Se facilita un modelo flexible, en el cuál los estudiantes pueden elegir entre diferentes opciones de aprendizaje, además del cuándo, qué y cómo.

● Se proporciona al estudiante la opción de acumular créditos para ser utilizados en diferentes contextos; y las instituciones fomentan una situación justa de éxito para esta práctica.

No sería raro mezclar otros conceptos, sin tener en cuenta el anteriormente citado caso de OCW y llegar a confundir OER con el significado de e-Learning. Y es que los Recursos Educativos Abiertos ofrecen una educación y una enseñanza en abierto que como plantea (Montes, 2012) se resuelve de la siguiente manera:

● No hay relación entre un OER y un recurso educativo habitual.

● Algunos de los recursos que podemos encontrar como OER no han sido explícitamente diseñados para formar parte de una estrategia concreta.

● Muchos de los recursos online, a pesar de ser educativos, no se presentan libres en cuanto a copyright.

#### **1.4.2. Características**

<span id="page-21-0"></span>Afirmar que los OER, sobre todo en el sector de la investigación científica, ayudan a compartir el conocimiento y la experiencia, además de enriquecer la creación de nuevas ideas, resulta algo más que seguro y así lo reconocen las instituciones de educación superior. No es éste el único punto fuerte de los Open Educational Resources, ya que existen otros aspectos como la propia difusión y el reconocimiento a los autores.

Otro punto fuerte es, el beneficio de que puedan formar parte de un curso y así conseguir que los propios alumnos matriculados en alguna institución, puedan profundizar en el aprendizaje.

Además de éstos, otras ventajas son destacables según (West, 2011):

● Ahorro en costes. Se necesitan materiales de cursos similares en países de todo el mundo.

● Mejora continua. Cuando el contenido se publica en línea y otros tienen la oportunidad de participar con él, lo más probable es que alguien dé con una forma de mejorar el material. Este principio ha sido demostrado por Wikipedia, donde las la exactitud y calidad de los artículos.

● Eficiencia en el aprendizaje. Los materiales de un curso se pueden mejorar mediante el uso de los OER, reduciendo la carga de trabajo institucional de desarrollo de nuevos materiales al incorporar o reutilizar materiales de aprendizaje ya creado en otras instituciones. El aumento de la disponibilidad de material didáctico de alta calidad hace que los estudiantes y los educadores sean más productivos.

● Accesibilidad. Referido a los siguientes puntos: (1) acceso al material, (2) disponibilidad de herramientas que habiliten la modificación del material y (3) posibilidad de acceder a un repositorio online que permita a otros disponer libremente de él.

● Cambios en las prácticas educativas. Las implicaciones de las diferentes opciones de licencia Creative Commons deben ser entendidos por todos, pero en

especial por los docentes cuando se proponen hacer obras derivadas. El acceso de bajo o ningún costo impacta positivamente en la calidad de la educación de los países en vías de desarrollo y a igualar el acceso de los grupos más desfavorecidos del planeta.

Actualmente, OER y OCW, ya son utilizados como materiales complementarios entre otros, por los estudiantes de educación superior, pero hasta ahora todos los cursos pertenecientes a los OER han excluido la posibilidad de reconocer este tipo de aprendizaje (Montes et al., 2013). Es decir, existe un vacío en la posibilidad de que los estudiantes puedan utilizar estos conocimientos y esta experiencia obtenidos, como un reconocimiento real dentro de la educación formal que puedan estar realizando.

Debido a esta incógnita se creó el proyecto, coordinado por la Universidad de Granada, cuyo título es: "OERtest: Puesta a prueba de un marco de trabajo para los Recursos Educativos Abiertos en Europa" (OERtest, 2010), presentado por (Montes, et al., 2013) como "*proceso de estudio y puesta a prueba de un marco de trabajo que habilite las posibilidades de certificación y reconocimiento de los logros alcanzados a través de un curso basado en OER*".

#### **1.4.3. OERtest**

<span id="page-22-0"></span>OERtest es un proyecto europeo financiado por el Programa de Aprendizaje Permanente de la Comisión Europea (EACEA, 2007), creado para apoyar los OER y analizar la posible evaluación del aprendizaje adquirido en los mismos.

Para comenzar este proyecto, se desarrolló un intercambio de ideas entre expertos de la Educación Superior e investigadores y profesionales de la práctica educativa abierta. Ideas que se concentraron en cuatro áreas principales:

- 1. Métodos de evaluación.
- 2. Requisitos y normas sobre los recursos.
- 3. Credencialización, certificación y reconocimiento (institucional).
- 4. Colaboración inter-institucional.

Estas áreas se publicaron en los denominados "briefing papers" que "*fueron la base para desarrollar una reglamento marco para la Evaluación de los OER, es decir, un conjunto de normas y directrices que podría permitir a las universidades certificar los*  *resultados del aprendizaje adquirido a través del uso de OER*" (Montes et al., 2013). Este proyecto europeo se creó a finales de 2010, terminando en noviembre de 2012 con la publicación del libro Open Learning Recognition: Taking Open Educational Resources a Step Further (OERtest Consortium, 2012).

La cuestión principal a la que hubo que hacerle frente en este proyecto, trataba sobre los distintos componentes que forman el proceso académico de una institución: el diseño del curso, la realización de éste, la evaluación y concesión de créditos y de cómo se difieren, para cada uno de los perfiles de alumnos que podrían querer acceder a este tipo de aprendizaje. Para ello, fueron planteados distintos escenarios que reflejaban las diferencias de dichos alumnos dando como resultado lo siguiente:

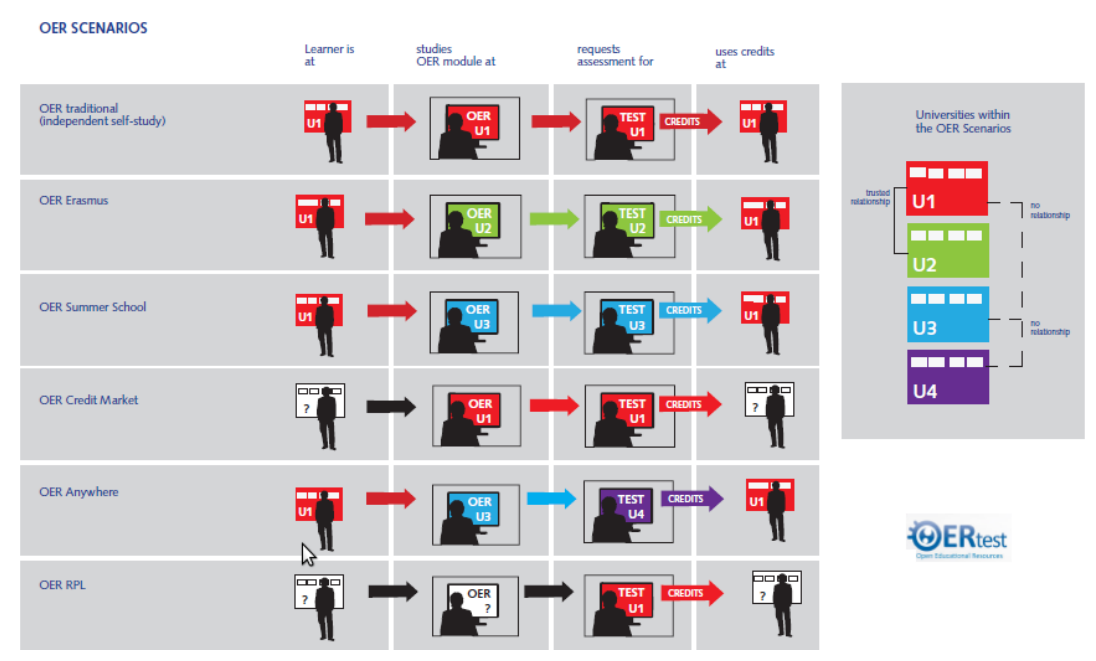

*Ilustración 1. Escenarios OERtest (OERtest Consortium, 2012).*

<span id="page-23-0"></span>● OER Tradicional: siendo quizás la opción menos difícil, se puede pensar, que si los requisitos como por ejemplo, unos materiales de calidad, un fácil acceso para el alumno y una buena adquisición de competencias por parte del alumno se dan, la consecución de los créditos será otorgada fácilmente.

● OER Erasmus: similar a los procesos que debe llevar a cabo un alumno de Erasmus. Es decir, si la universidad de origen es capaz de dar el visto bueno a ese aprendizaje, como asignatura de su plan de estudios de origen y la evaluación de dicho estudiante es realizada con éxito, el reconocimiento de créditos será también inmediato.

● Escuela de verano OER: éste podría ser el caso de un alumno que ha decidido cursar unos estudios ajenos a su institución para mejorar su currículo o sus conocimientos. En este caso y sin tener un conocimiento real de la actuación de la universidad de destino, se podría crear un post hoc para determinar si el trabajo fue adecuado y esto, podría acarrear un posible gasto que puede no ser asumible a priori.

● OER en cualquier lugar: este escenario podría ser una variante del escenario anterior. La diferencia está en el lugar donde se produce la evaluación del aprendizaje. "*Para este escenario no se ven aplicables los procesos de control de calidad tradicionales de la propia institución. Por tanto, la selección de este escenario dependerá del grado de flexibilidad curricular que el grado correspondiente haya concebido en su diseño*".

● OER Mercado de créditos: "*En este escenario la universidad tradicional evalúa al alumno utilizando los métodos que considera apropiados y existentes en su propia oferta y es capaz de certificar la experiencia docente realizada (a distancia, ya que el alumno puede ser ajeno a la propia universidad) resultante en créditos ECTS".*

● OER para llevar: debido a la utilización del reconocimiento del aprendizaje previo por parte de las Universidades, ante los estudiantes que aspiran a un grado y no presentan una información adecuada de forma automática, *"Los mismos mecanismos en materia de evaluación de las competencias y los procesos de control de calidad habituales se podría aplicar aquí. En el momento en que la dificultad de la evaluación se incremente, se debe considerar un ajuste en la propia tarifa del servicio"* (Montes et al., 2013).

Como conclusiones ante las diferentes cuestiones planteadas en Open Learning Recognition: Taking Open Educational Resources a Step Further (OERtest Consortium, 2012) se pueden encontrar en la misma publicación las siguientes ideas:

● Según el tipo de escenario, habrá situaciones más sencillas donde se puedan aprovechar algunos procesos administrativos de reconocimiento o algunas más complicadas donde esto no resulte tan inmediato.

● En casi todos los escenarios se crea un aumento de la flexibilidad curricular para los estudiantes sobre todo en la universidad de origen.

● El modelo de formación masiva y online (MOOC) puede hacer realidad que las universidades hagan posible la certificación de aprendizaje informal, y a partir de ahí, el futuro.

Es imparable el hecho de que este tipo de proyectos crea un incremento de alumnos a la Educación Superior, además de las formas tradicionales de las que hoy en día se nutre, aumentando incluso, la propia visibilidad de la institución, con los beneficios económicos que todo ello pueda acarrear.

Actualmente, el escenario OER Tradicional ha sido puesto en marcha por la UGR en el curso 2012/13 a través de la iniciativa AbiertaUGR (detallado en el capítulo 4).

#### **1.4.4. OER University**

<span id="page-25-0"></span>Existen otros medios que trabajan para conseguir la certificación de centros e instituciones para el aprendizaje informal. La OERu, es una innovadora asociación de un compendio de instituciones, comprometidas con crear vías para que los estudiantes de OER puedan obtener un certificado en el sistema educativo formal. Algunos ejemplos de instituciones que hoy día participan con esta causa son algunas universidades como la Universidad del Pacífico Sur, de Glamorgan (Reino Unido), la Universidad Politécnica de Kwantlen y de Athabasca (Canadá), la Universidad de Mujeres y la Universidad BAOU de la India. Además de centros como Thomas Edison State College, Excelsior College, el Empire State College (Nueva York) Unitec y Wintec, etc. Estos colaboradores hacen posible que la OERu pueda otorgar créditos académicos hacia grados en África, Asia, Oceanía y América del Norte, todos con cursos bajo licencia Creative Commons (WikiEducator, 2013).

La OERu tiene seleccionados ochos cursos de nivel universitario para ser desarrollados como prototipos del sistema de entrega de la misma (CC, 2013):

- Composición Universitaria
- Apreciación del arte y sus técnicas
- Relaciones regionales en Asia y Pacífico
- Una Jornada Matemática
- Psicología general y aplicada
- Razonamiento crítico
- El porqué de la práctica sostenible
- Introducción a la Gestión

La Fundación OER ha estado centrada en ayudar a informar sobre el desarrollo y diseño de estos cursos prototipo.

## <span id="page-26-0"></span>**1.5. MOOCs (Massive Open Online Courses) 1.5.1. Definición e Historia**

<span id="page-26-1"></span>En un artículo publicado a finales del año 2012 en el periódico New York Times, el profesor asociado de Stanford y co-fundador de Coursera Andrew Ng decía que, "*Inscribirse a un curso es un proceso muy sencillo*". Claramente el profesor se refería a una clase concreta de cursos, los MOOCs, además, de con muy pocas palabras, expresar las grandes virtudes de los mismos, como se verá a continuación.

El acrónimo MOOC proviene de las palabras de origen inglés Massive Open Online Courses. Para designar este término en el ámbito hispanohablante en algunas ocasiones se utilizan las siglas COMA correspondientes a Cursos Online Masivos Abiertos, pero está mucho más generalizado el uso de su equivalente inglés.

Este tipo de cursos que cumplen los requisitos de ser abiertos, masivos y en línea, como su propio nombre indica, tienen, como afirma (Martín Hernández, 2013), la singularidad de proporcionar en conjunto, lo que viene siendo exigido a la educación online desde hace tiempo: calidad, certificación y accesibilidad económica.

La primera singularidad, queda resuelta teniendo en cuenta, que la mayoría de los cursos son creados y emitidos por Universidades, lo cual acredita la calidad del contenido, debido a que estas instituciones se caracterizan por reunir expertos de cada área y de igual forma, serán las encargadas de dar prestigio a las acreditaciones obtenidas. En último lugar, aparece el aspecto económico. Anteriormente, el acceso a esta enseñanza online, impartida por estas instituciones, suponía un elevado precio, por lo que no era viable para muchas personas. Lo que ahora permiten los MOOC, es que el acceso y realización de las actividades sea gratuito, creando así, la opción de que el alumno sea el que elija cuál es su objetivo, el aprendizaje, la acreditación o ambas dos.

(Vizoso, 2013) señala que el origen de este término data del 2008 año en el cual Stephen Downes y George Siemens impartían al mismo tiempo, un curso sobre conectivismo y conocimiento conectivo (CCK08) en la Universidad de Manitoba a 25 alumnos y otro curso a modo de experimento, el cual versaba sobre la misma materia pero se impartía de forma online y gratuita. Este curso llegó a tener 2.300 estudiantes de distintas partes del mundo, por esto dos de sus profesores Dave Cormier y Bryan Alexander empezaron a designarlo como "curso masivo", y dado que el curso masivo era online y abierto se le denominó "curso online masivo y abierto"y este fue el

nacimiento del tan famoso término MOOC, con lo que el curso "CCK08" se puede ser considerado como el primer Massive Online Open Course.

Son muchos los autores que afirman que la eclosión del fenómeno MOOC se dio a finales del 2011, cuando los profesores Sebastian Thrun (posterior co-creador de Udacity) y Peter Norving, dirigían la cátedra de Inteligencia Artificial de la Universidad de Stanford, a través de la plataforma tecnológica Know Lab, impartiendo un curso abierto de introducción a la inteligencia artificial al cual se inscribieron más de 160.000 estudiantes procedentes de una amplia variedad de distintos países.

A finales del mismo año otros dos profesores de la misma universidad, Daphne Koller y Andrew Ng, anunciaron el lanzamiento de Coursera con el fin de ofrecer a la población mundial una gran variedad de cursos masivos.

#### **1.5.2. Características**

<span id="page-27-0"></span>Estos cursos tienen, entre otras que se mencionan más tarde, cuatro características que se pueden considerar básicas, ya que son las que establecen el acrónimo utilizado para denominarlos y que son las siguientes:

● Es un curso: tiene una estructura encaminada al aprendizaje lo cual implica que los materiales están organizados con una premisa lógica de aprender de una forma ordenada y formal.

● Online: el curso se imparte a través de internet y no requiere de una asistencia presencial.

● Abierto: los materiales utilizados en estos cursos tienen licencias que permiten su acceso de forma gratuita a través de la red. En algunas ocasiones estos recursos también podrán ser reutilizados y modificados dependiendo de las licencias que el autor les hayas establecido.

● Masivo: el número de personas inscritas en cada curso es infinitamente muy superior al que pudieran asistir a un curso presencial.

De la cohesión de todas las características mencionadas anteriormente, es de donde se genera la creación de un valor añadido por parte de esta tipología de cursos. Como muy bien se señala en el informe Nº2 de (Scopeo, 2013) ese valor añadido se refleja en los siguientes puntos:

● Consiguen democratizar el conocimiento gracias a la flexibilidad espacio-temporal ofrecida por esta tipología de enseñanza online.

● Acceso universal a la educación de alta calidad, ya que dan la posibilidad de que toda las persona con acceso a internet pueda ser enseñada por expertos de renombre procedentes de las universidades más importantes del mundo.

● Suplen el gran problema de la soledad que tiene un aprendiz en el mundo e-Learning por medio del aprendizaje en comunidad y el alto grado de interacción fomentado en este modelo de enseñanza.

● Son excelentes para trabajar la formación permanente, dado que generalmente el público objetivo de los MOOC son gente con algún tipo de formación, posibilitando estos cursos bien perfeccionar su formación en un determinado tema o bien aprender nuevos contenidos sobre otras temáticas que puedan ser importantes para su desarrollo personal y profesional.

● Ayudan en la generación de comunidades de interés entorno a la temática de los cursos. Permite poner en contacto a personas de distintos puntos del mundo por medio de cursos que despiertan en ellos un interés común, ayudando así a la creación de grupos que puedan generar nueva ideas, proyectos, etc.

#### **1.5.3. xMOOC vs cMOOC**

<span id="page-28-0"></span>Dentro de los MOOC podemos encontrar diferentes tipos dependiendo de su metodología y su forma de aprender. Todas estas diferencias han sido englobadas en dos tipologías de MOOC como se indica a continuación.

#### **xMOOC**

Hoy en día eXtended MOOC es el tipo de MOOC que más se está utilizando, tienen una perspectiva tradicional de intercambio de conocimiento y se asemejan a los habituales cursos universitarios. El profesor es el eje de la enseñanza proponiendo textos, materiales, pruebas automatizadas lo que lleva a ser un modelo de evaluación y generación de conocimiento muy similar al de las clases tradicionales.

Estos son conocidos como **no conectivistas** para diferenciarlos de la otra gran clase de MOOC. El estudiante es un mero consumidor de contenidos, aprovecha de los contenidos propuestos por el profesor para aprender, pero en ningún momento se convierte en generador de contenidos para la comunidad.

(Vizoso, 2013) establece que la metodología generalmente aplicada en estos cursos se basa en los siguientes puntos:

- 1. Video promocional y descriptivo del curso.
- 2. Resumen del curso.
- 3. Descripción del profesorado que los imparte.
- 4. Información sobre el tiempo que se necesita para su realización.
- 5. Temario del curso.
- 6. Objetivos del curso.
- 7. Requisitos para poder realizarlo.
- 8. Público objetivo al que va dirigido.
- 9. Foro para resolver dudas

#### **cMOOC**

Estos son los conocidos como **conectivistas,** dado que están asentados en las ideas de George Siemens sobre el aprendizaje conectivista. El aprendizaje se crearía a través del intercambio de información y conocimientos en la comunidad, lo cual se producirá por interacción entre todas las partes implicadas, generando así una comunidad que autoaprende y se enriquece a sí misma.

El modelo se centraría en los estudiantes o personas que quieren aprender y no en los profesores. Este, estaría por tanto enfocado en la adquisición de habilidades por medio de la interacción de los distintos agentes, es decir, una especie de red social de aprendizaje.

Para (Vizoso, 2013), "*La metodología utilizada en este tipo de MOOCs es participativa y colaborativa*", y para tener éxito, este tipo de cursos lo que necesita es:

1. Orientación a la trasmisión de materiales, enlaces, etc.

2. La posibilidad y facilidad de expresar lo que se piensa mientras se aprende, por ejemplo a través de Blogs

3. Gran nivel de conexión entre la comunidad para poder extender las ideas particulares de cada estudiante.

4. La generación de una comunidad que pueda debatir sobre los distintos temas del curso.

5. No pre-establecer metas, cada usuario debe fijarse las suyas.

Estas dos tipologías de MOOC no son excluyentes entre sí, sino que permiten la unión o intersección de principios provenientes de ambas categorías, con el fin de crear un híbrido que aproveche ventajas de ambos modelos. En este modelo entraría el proyecto de AbiertaUGR que propone una guía básica de materiales y actividades a realizar por parte del profesor pero al mismo tiempo, premia y promueve la generación de contenido y la interacción de los estudiantes.

#### **1.5.4. MOOCs en la actualidad**

<span id="page-30-0"></span>Actualmente existen una gran cantidad de plataformas alrededor del mundo que ofrecen MOOCs, y la tendencia es que cada vez están apareciendo más plataformas de este tipo, muchas llevadas a cabo por instituciones de enseñanza superior y otras por iniciativa privada. Dado que estas plataformas tienden a ser cada vez más globales, aglutinando cursos procedentes de universidades de todo el mundo y en diferentes idiomas, cada vez se hace más difícil categorizarlas. A continuación se exponen algunas de las plataformas existentes ordenadas por el país donde surge la iniciativa.

#### **1.5.4.1. Estados Unidos**

● **Coursera<sup>4</sup>** : Esta es la plataforma más prestigiosa hoy en día, la cual en su blog, presume de tener más de 4,4 millones de usuarios procedentes de más 195 países diferentes. La plataforma fue desarrollada, como se ha comentado anteriormente, por Daphne Koller y Andrew Ng en 2001. Actualmente cuenta con una oferta de entorno a los 431 cursos procedentes de 85 diferentes universidades e instituciones de todo el mundo. Según se comenta en las FAQ, los estudiantes que terminen los cursos, obtendrán un certificado al respecto, pero este generalmente no valdrá para la convalidación de créditos.

● **EdX5** : Es una plataforma sin ánimo de lucro creada conjuntamente con fondos de la Universidad de Harvard y del Instituto Tecnológico de Massachusetts (MIT). Fue puesta en marcha en mayo del 2012 y actualmente cuenta en su catálogo con 62 cursos procedentes de 28 universidades diferentes. Según el blog interno de la plataforma, en marzo de 2013 se superó el millón de personas inscritas de muy distintas partes del mundo. La superación de estos cursos, supondrá obtener un certificado gratuito que verificará haber pasado el

 <sup>4</sup> <https://www.coursera.org/>

<sup>5</sup> <https://www.edx.org/>

mismo, pero no se podrá convalidar directamente por créditos universitarios, esto dependerá de la política de cada institución educacional.

● **Udacity <sup>6</sup>** : Esta organización educativa privada, fue creada como consecuencia del éxito que tuvo el experimento, llevado a cabo por Sebastian Thrun and Peter Norvig en la univeridad de Stanford en el año 2011. Poco después de éste, fue fundada Udacity entre Sebastian Thrun y Mike Sokolsky. Según la nota de prensa<sup>7</sup> asociada a su sitio web, esta plataforma tenía  $753.000$ usuarios en octubre del 2012.

Actualmente, cuenta con una variedad de 28 cursos diferentes dentro de su catálogo docente. Esta organización dispone de varios tipos de certificaciones además de la gratuita, algunos de ellas con posibilidad de convalidación.

#### **1.5.4.2. Reino Unido**

● **FutureLearn<sup>8</sup>** : Es una compañía privada propiedad de la The Open University (OU) y fue puesta en marcha en diciembre del 2012 con el fin ofrecer a estudiantes de todo el mundo, los conocimientos de las mejores universidades de Reino unido a través de un aprendizaje abierto en línea, que proporcione experiencias atractivas e inteligentes. Actualmente, 21 de las mejores universidades de R.U. están asociadas a este proyecto, así como la biblioteca Británica, el British Council y el museo Británico, además de contar con dos asociados internacionales. Como se puede leer en su sitio web, ya hay inscritos usuarios de más de 150 países diferentes, a pesar de que el primer curso llegará a mediados de septiembre de este año. La certificación en esta plataforma es todo un misterio por el momento.

#### **1.5.4.3. Alemania**

● **Inversity<sup>9</sup>** : Según se puede leer en su blog, Inversity fue fundada en 2008 como una plataforma de colaboración académica y se constituyó como compañía en el 2011. Ésta, en el año 2012 cambió su enfoque para convertirse

<sup>8</sup> <http://futurelearn.com/>

 $6$  [https://www.udacity.com/](https://www.udacity.com/home)

<sup>&</sup>lt;sup>7</sup>Udacity Secures \$15 Million in Series B Led by Andreessen Horowitz

<sup>9</sup> <https://www.iversity.org/>

en un proveedor de MOOCs. La compañía está encabezada por su director ejecutivo Marcus Riecke y su director de marketing Hannes Klöpper y ofrece cursos enseñados por especialistas, procedentes de universidades alemanas, italianas y españolas. Actualmente tiene una oferta de 10 cursos abiertos pero no se especifica si estos cursos ofrecen alguna certificación ni el alcance de la misma.

● **OpenHPI<sup>10</sup>**: Es una plataforma educacional Alemana, desarrollada por el Hasso Plattner Institute, en Postdam. El 3 de septiembre del año 2012 se impartió el primer curso de esta plataforma con nombre "In-Memory Data Management" impartido por Hasso Plattner, co-fundador de SAP. Este curso tuvo 13.126 usuarios matriculados, de los cuales consiguieron el certificado 2.137. La oferta educativa de esta plataforma es de 5 cursos, los cuales ofrecen la posibilidad de conseguir certificados gratuitos que acrediten haber superado dicho curso pero que actualmente no son convalidables.

#### **1.5.4.4. Francia**

● **MooC ITyPA<sup>11</sup>**: Es un proyecto que nació gracias a Twitter uniendo a sus 4 fundadores a través de una idea: crear un MOOC en francés. Es un proyecto colectivo y dirigido por Jean-Marie Gilliot, Anne-Celine Grolleau, Christine Vaufrey y Morgan Magnin sin apoyo institucional alguno, cuyo objetivo es "*poner a prueba la viabilidad de un enfoque como el aprendizaje a través de los MOOCs en el mundo francófono*". Hasta ahora han ofrecido un único curso, realizado durante los meses de octubre y diciembre de 2012, sobre la capacidad de aprender en Internet. Han estado inscritos a este curso cerca de 1.400 usuarios.

#### **1.5.4.5. Portugal**

● **iMOOC <sup>12</sup> :** La UAb (Universidade Aberta) ha querido unirse a la creación paneuropea, lanzando una iniciativa MOOCs y convirtiéndose en la primera universidad del mundo en desarrollar un modelo pedagógico específico para MOOCs. Este modelo se basa en cuatro pilares, que son, el alumno-

 <sup>10</sup> <https://openhpi.de/>

 $11$  <http://itypa.mooc.fr/>

<sup>12</sup> <http://imooc.uab.pt/>

centrismo, la flexibilidad, la interacción y la inclusión digital. De esta forma pretenden combinar varios factores en el aprendizaje, basados en la autonomía del usuario, la autodirección y la dimensión social de los estudiantes ayudados en este proceso todo el tiempo. Una de sus características principales es la facilitación de evaluaciones periódicas y graduales para los alumnos que quieran recibir un certificado de finalización del curso, además de una acreditación formal a través de una cuota, tras superar una evaluación por parte del tutor o del profesor pertinente. Actualmente, cuenta con casi 1020 alumnos registrados en un primer curso piloto de ocho semanas, cuya temática está centrada en el cambio climático.

#### **1.5.4.6. España**

● **AbiertaUGR<sup>13</sup>**: Es el proyecto de la Universidad de Granada llevado a cabo por medio del CEVUG (Centro de Enseñanzas Virtuales de la Universidad de Granada) que tiene como fin, divulgar el conocimiento de una forma abierta y en línea. El día 6 de mayo del 2013 la plataforma estrenaba el primero de sus tres cursos pilotos, el cual tuvo una gran aceptación y abrió camino para que en épocas venideras la plataforma amplíe su oferta de cursos. Actualmente la plataforma cuenta con más de 3000 usuarios matriculados, que se puede ver en la "cafetería", una especie de punto de encuentro para solucionar dudas y problemas. La plataforma otorga acreditaciones gratuitas para los usuarios que consigan terminar el curso, además también ofrece un programa de convalidación de 3 créditos a los alumnos que se apuntan gratuitamente al curso TDIA (Tecnologías digitales, Internet y Aprendizaje 2.0).

● **MiriadaX14**: Es un proyecto puesto en marcha a principios del año 2013 y que es creada por el Banco Santander y Telefónica, a través de la iniciativa de Universia y de Telefónica Learning Services, y que cuenta con la colaboración de la Fundación CSEV (Centro Superior para la Enseñanza Virtual. Actualmente, el contador situado en su página inicial, señala que son más de 207 mil los usuarios inscritos, también cuenta con una oferta de 61 cursos procedentes de sus 20 universidades asociadas. La plataforma ofrece dos tipos de certificados, uno de participación que se obtiene automáticamente cuando se supera el 75% de las actividades obligatorias y otro de superación, que se podrá solicitar cuando se haya superado la totalidad de las actividades obligatorias del

 <sup>13</sup> <http://abierta.ugr.es/>

<sup>14</sup> <https://www.miriadax.net/>

curso. En ningún momento se menciona la posibilidad de convalidación de este tipo de cursos.

● **UNEDComa<sup>15</sup>**: Es una iniciativa del 2013 de UNED Abierta, que es una plataforma de la UNED para aglutinar sus recursos educativos abiertos, para llevar de forma gratuita el conocimiento de la UNED a la sociedad. Esta plataforma tiene a disposición de sus usuarios una veintena de cursos, la mayoría de los cuales también se ofertan a través de la plataforma de MiriadaX. Esta plataforma ofrece tres tipos de acreditaciones, las "insignias" que se entregan de forma automática y gratuita según se van alcanzando hitos dentro de la plataforma, otra denominada "credencial" que avala la terminación del curso de una manera satisfactoria y tiene un coste de entre 10 y 20 euros y finalmente un certificado que se da tras la superación de una prueba presencial en alguno de los centros asociados a la UNED y que tendrá un coste de entre 40 y 60 euros.

● **UPVx<sup>16</sup>**: Esta plataformas es una propuesta de la Universitat Politécnica de Valencia desarrollada en el 2012. Los 13 cursos ofertados en esta plataforma también están dentro del catálogo de Miriada X. Curiosamente los cursos de esta página, sí están teniendo cierto éxito pero no en ella, sino en MiriadaX como se señala en el blog de esta última. La información ofrecida por UPVx es prácticamente nula por lo cual no se puede conocer mucho más sobre la misma.

● **UniMOOC<sup>17</sup>**: Éste se define como un proyecto colaborativo impulsado originariamente desde el Instituto de Economía Internacional de la Universidad de Alicante con participación de las siguientes organizaciones y empresas: Santander Universidades, Google, Conferencia de Rectores de Universidades Españolas, Universidad Internacional Menéndez Pelayo, Red Emprendia, Orbyt, Escuela de Organización Industrial, UNED-Csev, Universia, Fundación de la Biblioteca Virtual Miguel de Cervantes, UNIA, Universidad de Murcia, Universidad de Cantabria, CISE, Universidad de Alicante y CertiUNI. Esta plataforma ofrece un curso creado por y para emprendedores, utilizando la metodología MOOC desde el pasado 25 de enero del 2013. El cual, según se comenta en su blog, el día antes de empezar contaba con 10.000 matriculados procedentes de 90 países distintos. Ofrece acreditaciones o badge gratuitos que se emiten digitalmente y al ser un proyecto experimental no descarta nuevos tipos de certificaciones en el futuro.

 <sup>15</sup> <https://unedcoma.es/>

<sup>16</sup> <http://www.upvx.es/>

<sup>17</sup> [http://unimooc.com](http://unimooc.com/)
# **2.Crear un MOOC**

Es común hablar de lo que es un MOOC, para qué se utiliza y cuáles son sus ventajas e inconvenientes, pero no tanto cuando se trata de la creación de dicho MOOC desde su inicio. Es decir, cuáles son las características básicas requeridas desde el punto de vista físico (hardware) y desde un punto de vista relacionado con el desarrollo que llevaremos a cabo para conseguirlo (software).

# **2.1. Requisitos Técnicos Necesarios**

En este apartado se hablará de aquellos aspectos que han de tenerse en cuenta a la hora de crear un MOOC, estos son, desde las herramientas físicas necesarias hasta la filosofía de funcionamiento que se desee.

## **2.1.1. Hardware**

A continuación se detallarán algunos elementos a tener en cuenta de cara a dar soporte a la enseñanza online en masivo. Se engloban, en este apartado de hardware, los aspectos que se relacionan íntimamente con el software (la plataforma en sí), pero que son satélites a éste. Se hace referencia, a características que componen la idea física de cómo debería ser el servidor que sustente una plataforma, dirigida a la creación y puesta en marcha de MOOCs. En estas líneas, asumimos que el objetivo es alcanzar el soporte de algunos miles de usuarios, (de 1.000 a 4.000 usuarios aproximadamente) y para cifras mayores se realizará un escalado de la propuesta presentada.

### **Características del servidor:**

 Potencia de cálculo: reflejado en el procesador o CPU. Configuraciones multinúcleo y multihebra son indispensables. Supone una mejora contar con una granja de procesadores, aunque para el caso de pocos miles de usuarios, una configuración de 4 núcleos sin un entorno paralelo sea suficiente.

 Uno de los aspectos más importantes, se basa en la capacidad de memoria del sistema. Se cuenta con que se necesitará como mínimo, una memoria RAM 24 GB. La necesidad de capacidad se centra principalmente en el manejo de las tablas de la base de datos. Cada transacción que realiza el usuario con el sistema, se traduce en consultas a la base de datos del motor de la plataforma MOOC. Esas tablas almacenan la información a mostrar (la mayoría de las páginas HTML son generadas dinámicamente a partir de un código script como puede ser PHP) y registran la actividad del usuario en el sistema (histórico de actividad, log de accesos, estadísticas de uso, etc.) Esta actividad multiplicada por miles de usuarios, implica que las tablas se usen con mucha intensidad, lo que recomienda que sea tratada en memoria volátil, en lugar de en almacenamiento permanente.

 Capacidad de almacenamiento. Un disco duro en RAI de 900GB, no supone un alto coste de infraestructura. Es importante resaltar que la base de datos es principalmente lo que se almacena en estos casos (suponiendo por ejemplo que los recursos multimedia, como los videos, son off-server). La base de datos podrá aumentar dependiendo del tracking que se realice al usuario y del número de logs que estemos almacenando en nuestra plataforma. Por ejemplo, un sistema que anote cada actividad y la ponga en conocimiento de los usuarios (lo que hace por ejemplo un sistema de notificaciones por mail) haría aumentar nuestra base de datos a un rítmo de 500MB por semana y por un bloque de 500 usuarios.

### **Política de seguridad:**

Sería interesante hacer copias de la base de datos diariamente en otro servidor. Además, será recomendable realizar de la diarias, copias de la última semana, así como mensuales de los últimos 6 meses.

- Además sería igualmente interesante que este servidor se respalde con dos unidades, una local y otra remota, para asumir los posibles fallos ajenos (cortes del suministro de energía en fin de semana) que se pudieran ocasionar.

- También se podría realizar copias diferenciales diarias en un robot de cintas. Una completa al mes, podría ser suficiente. Estas copias son fácilmente automatizables por software.

### **Recomendaciones:**

- De igual forma una buena recomendación sería la de mantener una serie de guardias informáticas, ya que cuando se crea un MOOC y como su propia filosofía evidencia, se debe tener en cuenta que los usuarios que se registren podrán ser de cualquier parte del mundo, viviendo en husos horarios diferentes, por lo que será muy importante que se puedan atender las posibles incidencias a cualquier hora.

Un grupo de cuatro o cinco personas asignadas a esta labor, podría ser suficiente haciendo turnos diarios a lo largo de la semana y variando a lo largo de las semanas.

El perfil podría ser, desde desarrolladores encargados de resolver incidencias del tipo más técnico o programando mejoras hasta dinamizadores con un perfil más psicológico o sociológico, preparados para saber interpretar el comportamiento de los individuos y sus actividades dentro de la plataforma.

## **2.1.2. Software**

Una parte esencial de la creación de un MOOC es la elección de la plataforma donde se basará dicho curso y con ello las características físicas con las que funciona esa plataforma, es decir, el servidor web que utiliza (suele ser Apache), el servidor de base datos o el software para copias de seguridad por el que se rige, además del Sistema Operativo sobre el que se ejecutará el sistema. Éstas características y otras muchas serán descritas y comentadas en el apartado de Plataformas que vendrá a continuación, ya que no todas utilizan las mismas particularidades y serán analizadas en cada una de las plataformas por separado.

Por otro lado, se deben tener claros cuáles son los objetivos del curso, a quién va dirigido y qué herramientas queremos y necesitamos para la obtención de los objetivos.

Las características necesarias para crear una red social educativa pueden resultar lógicas. Se pueden considerar como esenciales o muy importantes las siguientes (Marín et al., 2010):

- Plataforma Multiusuario.
- Software Open Source con una comunidad de desarrolladores activa.
- Interfaz en varios idiomas.

● Diferentes plugins: necesarios para extender la funcionalidad base y personalizar al máximo la plataforma, ajustándose a las necesidades de cada caso.

● Características para el aprendizaje semiautomático (descarga de archivos, reproducción de distintos archivos MIME, como pueden ser videos o PDFs).

- Diferentes niveles de privacidad.
- Herramientas de comunicación en grupo: foros, blogs, wikis…
- Asociación y gestión de usuarios.

● Comunicación e interacción entre usuarios: muro, estado, mensajes públicos y privados.

Teniendo en cuenta lo inmediato de su invención, muchos son los fallos que se pueden cometer en la creación de un MOOC aún, por eso, sería interesante conocer algunas factores a tener en cuenta.

# **2.2. Plataformas**

Diversas plataformas para la creación de MOOC, se pueden encontrar actualmente al alcance del usuario y no resulta fácil elegir cuál será la adecuada, ya que la mayoría cuenta con características y un software desarrollado a conciencia, para hacer de su red social una herramienta útil y eficaz ante el aprendizaje.

En este apartado se pretende acercar al usuario a diferentes plataformas que han sido seleccionadas desde el punto de vista de la usabilidad, la eficacia y el éxito.

De esta manera, pueden quedar claras algunas características referentes a la instalación que definen a cada una de las plataformas aquí comentadas. Es necesario destacar el trabajo de las comunidades de desarrolladores en las tres plataformas por igual, Elgg, Moodle y Liferay.

En todas y cada una de ellas este trabajo hace mucho más fácil y llevadero la instalación por no hablar de los comentarios, ayudas y respuestas a cualquier pregunta que el usuario pueda tener, de una forma generosa y entregada. Digno de destacar es también, que son necesarios unos requisitos técnicos mínimos para llevar a cabo la instalación de las 3 plataformas con éxito, resultando la más fácil de instalar, gracias a sus características, la plataforma de Liferay.

Sin embargo presenta alguna desventaja, ya que no presenta con la misma facilidad o intuición la descarga e instalación de plugins, resultando este proceso algo arduo, comparándolo con los casos de las plataformas Elgg y Moodle, donde lo referente a plugins resulta fácil y de primera vista.

Éstas y otras características como la experiencia de instalación de las plataformas, los tipos de plugins o la instalación de los mismos, se verán reflejadas en los siguientes apartados.

## **2.2.1. Elgg**

Elgg es una de las herramientas de comunicación más populares de código abierto disponibles en la red. Tras unos primeros años de desarrollo, fue lanzada en 2008, año en que fue nombrada como la mejor plataforma social de trabajo en red de GNU-GPL por *Infoworld* (Elgg, 2013)*.*

A partir de la definición dada por su página oficial: *"Elgg es un premiado motor de redes sociales, facilitando los componentes básicos que permiten a empresas, escuelas, universidades y asociaciones crear redes sociales con sus propias características y aplicaciones."*

Elgg se ejecuta en una combinación del servidor web Apache, el sistema de base de datos MySQL y el lenguaje de programación interpretado PHP, además de Linux, por lo que corre sobre la plataforma (LAMP). Está licenciado bajo GPL.

A continuación se muestran algunos de los requisitos adicionales recomendados para su instalación:

- Servidor web con soporte para reescritura URL.
- $\bullet$  PHP 5.
- MySQL 5+, necesario para el almacenamiento de datos.
- $\bullet$  PHP 5.2 + con las siguientes extensiones:
	- GD (para el procesado de gráficos).

○ JSON( para la funcionalidad de API (Interfaz de programación de aplicaciones)).

○ XML (no instalado/ compilado por defecto en todos los sistemas).

○ Soporte de Multibyte String (para internacionalización).

Las características que hacen de Elgg la plataforma que es podrían ser las siguientes:

- Potente modelo de datos.
- Flujos de actividad.
- API (Interfaz de Programación de Aplicaciones) plugin.
- Gestión de usuarios.
- Controles de acceso
- Servicios Webs de API.

### **Plugins**

Los plugins**<sup>18</sup>** permiten añadir funcionalidades y nuevos servicios a la plataforma original, mejorando sus características y haciendo que el usuario interactúe con una plataforma más usable, versátil y efectiva.

Elgg tiene contabilizados 1.808 plugins con un total de casi 3 millones de descargas. La plataforma ofrece la opción de buscarlos en general, elegir uno específico o incluso subir a la plataforma un plugin creado por el usuario y además ver la valoración y comentarios que tiene dicho plugin. Los plugins pueden obtenerse en la comunidad Elgg como muestra la figura a continuación o en el repositorio Git Elgg.

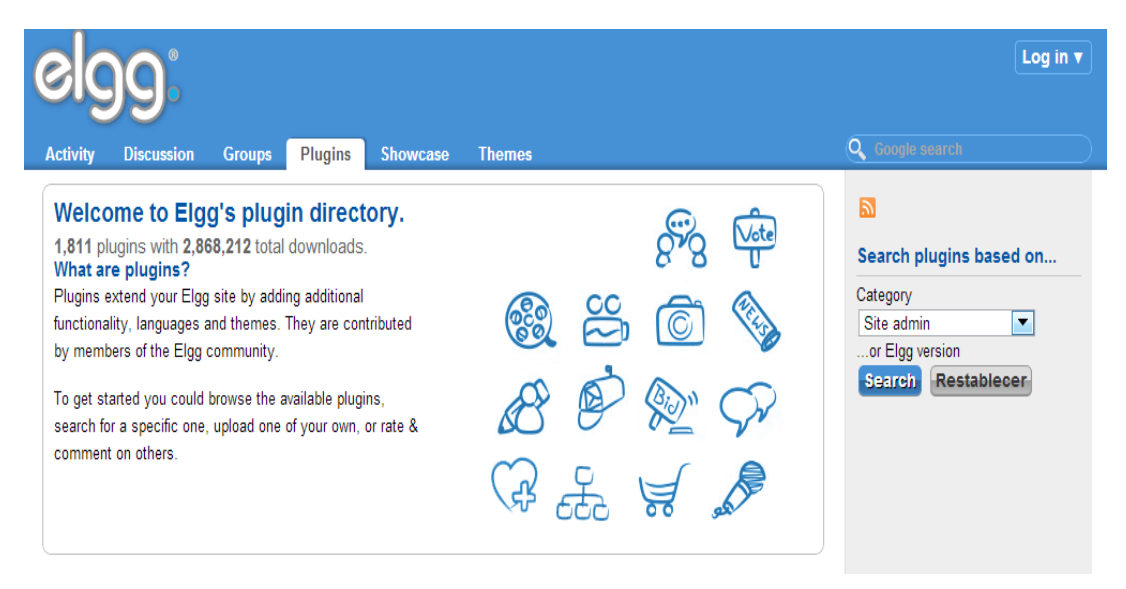

*Ilustración 2. Directorio de plugin de Elgg (Elgg, 2013).*

Muchos son los tipos de plugins que tiene esta plataforma, en la *Tabla 2* aparecen algunos ejemplos ordenados por categorías.

<sup>18</sup> <http://community.elgg.org/plugins>

| Administrador del sitio | Eventos                   | Juegos        |
|-------------------------|---------------------------|---------------|
| Usuario Administrador   | Media                     | eCommerce     |
| Autenticación           | Fotos e Imágenes          | Idiomas       |
| Herramientas            | Integraciones de terceros | Temas         |
| Spam                    | <b>Clientes</b>           | Misceláneos   |
| Comunicación            | Widgets                   | Sin categoría |

*Tabla 2. Categorías para los plugins de Elgg.*

### **Instalar un plugin**

Realizar la instalación de un plugin resulta fácil y la página oficial se encarga de dar todas las indicaciones necesarias para ello, además de la gran ayuda por parte de la comunidad de usuarios que contestan y solucionan cualquier duda que pueda surgir ante ello, como ya se ha comentado. Los pasos podrían ser los siguientes:

1. Descomprimir el plugin y copiar la carpeta principal del plugin en el directorio "mod" en la instalación de Elgg.

2. Iniciar sesión en el sitio Elgg con la cuenta de administrador.

3. Ir hasta: *Administración/Configurar*/*Plugins*.

4. Encontrar el plugin instalado en la lista que aparece y hacer clic sobre el botón "enable".

En el caso de tener una versión anterior a la 1.8, es decir la 1.7, el paso número 3 sería: *Administración*/*Herramientas de Administración* (Elgg, 2013).

### **Experiencia de Instalación**

En esta ocasión, para este trabajo se ha instalado la versión 1.7.19, lanzada el 14 de marzo de 2013. Es la penúltima versión facilitada por Elgg.org. No se ha elegido la última versión 1.8.16, lanzada el 25 de junio del mismo año, ya que contenía menos información para la instalación y aún no están solucionados los posibles problemas que se hayan creado. Una vez instalada la plataforma, por defecto se instalarán un total de 33 plugins con las características que describen a la misma y un total de 5 Widgets.

Su instalación y configuración inicial no resultan muy complicadas aunque si requieren de unos mínimos conocimientos técnicos para realizarlas. Esto no resulta una desventaja a priori, ya que como se ha comentado anteriormente, Elgg cuenta con un amplio historial, disponible en su página oficial donde se puede consultar cada cambio y cada modificación desde su inicio hasta las últimas actualizaciones.

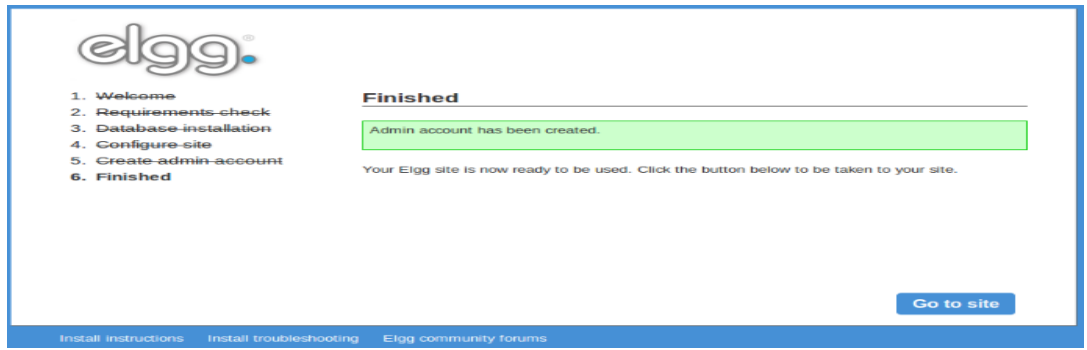

*Ilustración 3. Instalación de Elgg*

Cabría destacar que a la hora de la instalación o de la configuración de Elgg se pueden dar una serie de consejos o advertencias para que el usuario encargado de administrar y de llevar a cabo el funcionamiento de la plataforma pueda verse mejor respaldado ante el proceso.

Por ejemplo, una de las primeras acciones que se pueden llevar a cabo cuando se ha instalado Elgg, es la de buscar los plugins más interesantes y empezar a descargarlos, resultando esto un error a priori, ya que sería más adecuado intentar familiarizarse con la plataforma y con los plugins incluidos en el paquete de instalación, para hacerse una idea de con qué se está trabajando, de qué tipo de características disponemos y las acciones o funcionalidades que están a nuestro alcance, algunas de ellas muy útiles o reveladoras, como blogs, mensajería interna, notificaciones, perfiles y estados de usuarios, etc.

Una vez instalada en el equipo y creada la configuración inicial con los distintos datos de la cuenta de usuario, véase el nombre del sitio, o la dirección de correo electrónico a la que se remitirá cualquier aspecto de la plataforma, la *Ilustración 4* muestra la primera vista que aparecerá del sitio creado.

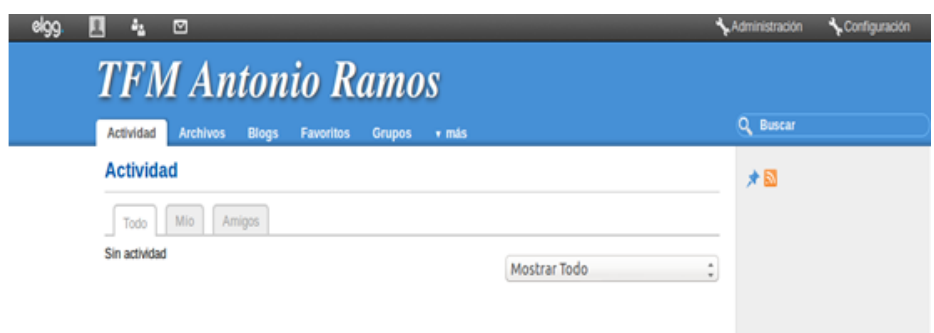

*Ilustración 4. Pantalla de inicio de Elgg.*

### **2.2.2. Moodle**

*"Moodle es un paquete de software para la creación de cursos y sitios Web basados en Internet. Es un proyecto en desarrollo diseñado para dar soporte a un marco de educación basado en el constructivismo social".* Esta es la definición de Moodle que aparece en su página oficial.

Fue creada en 2002, por el informático Martin Dougiamas. El creador de Moodle, declaró hace algunos años, en una entrevista para un periódico de tirada nacional, que "*Internet cambia cómo se educa*" o que "*los educadores deben enseñar cómo aprender y no qué aprender*" (Molist, 2008).

Y es que Moodle resulta hoy día, una de las principales plataformas más usadas por los profesores alrededor del mundo (dos millones aproximadamente) y con más de 72.000.000 de usuarios dedicados al entorno de aprendizaje social.

Es distribuida gratuitamente como software de código abierto (bajo la Licencia Pública General de GNU), pudiéndose instalar en cualquier ordenador que ejecute PHP y soporte una base de datos tipo SQL. Se puede ejecutar en los sistemas operativos de Windows y Mac, además de muchos tipos de Linux.

### **Plugins**

Moodle posee un directorio para sus plugins**<sup>19</sup>**, ofreciendo éstos como complemento estándar (incluido en el paquete de descarga de Moodle) o como complemento adicional. Es posible además desarrollar plugins por el usuario y poder acceder a ellos y a su documentación mediante RSS o siguiendo la dirección @moodleplugins en Twitter.

En la página oficial, se pueden encontrar sendas gráficas donde es posible comprobar las descargas por mes en el último año, como se aprecia en la siguiente figura o cuáles son los más populares de los últimos dos meses:

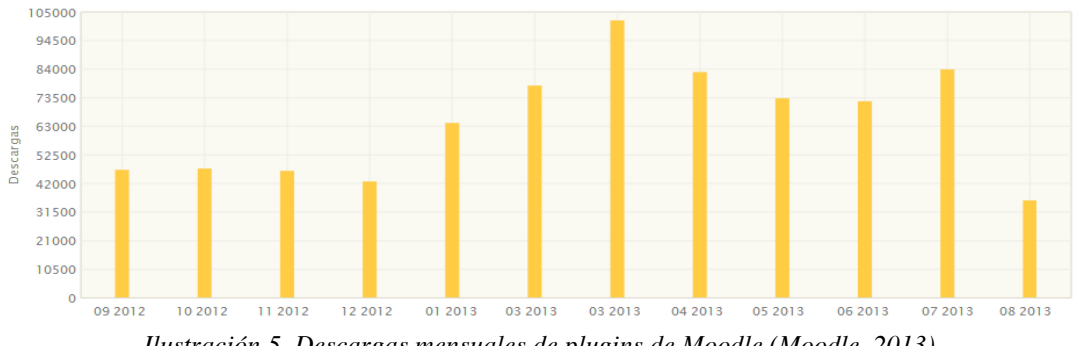

*Ilustración 5. Descargas mensuales de plugins de Moodle (Moodle, 2013)*

En la *Tabla 3*, se puede ver cuáles son las categorías en las que tiene esta plataforma organizados los diferentes plugins para su búsqueda. Moodle cuenta con más de 630 plugins diferentes:

| Actividades (183)                | Bloques $(179)$               | Temas $(72)$                             |
|----------------------------------|-------------------------------|------------------------------------------|
| Usuarios (36)                    | Formato de los Cursos<br>(20) | Filtros $(26)$                           |
| Informes $(15)$                  | Libro de calificaciones (8)   | <b>Plugins Generales</b><br>(local) (40) |
| Editores $(5)$                   | Cache(3)                      | Mensajería (1)                           |
| Repositorios (21)                | Carteras $(1)$                | Plagio $(7)$                             |
| Protocolos de Serv.<br>Web $(1)$ | Herramientas de Adm. (4)      | Otros $(16)$                             |

*Tabla 3. Categorías para los plugins de (Moodle, 2013).*

 <sup>19</sup> <https://moodle.org/plugins/>

#### **Instalar un plugin nuevo**

En el caso de la plataforma Moodle, la instalación de un plugin nuevo también resulta sencilla gracias a la cantidad de información en la red y de la propia comunidad de usuarios.

Desde la propia comunidad se recomienda descomprimir el plugin descargado en un directorio vacío para comprobar qué se ha descargado y revisar los archivos "*léame*" ya que al ser creados por diferentes usuarios y subidos a la página de Moodle, pueden llevar diferentes formatos o localizaciones que hagan difícil, una acción que en principio debería resultar sencilla.

Una vez comprobado esto, se procederá a la instalación y los siguientes pasos podrían resumir el proceso:

1. Descargar el archivo del plugin, como se ha comentado anteriormente.

2. Copiar o cargar el archivo en el servidor Moodle.

3. Descomprimir el plugin donde corresponda a ese plugin (suele ir acompañado de unas instrucciones).

4. Entrar al sitio Moodle, *Opciones*/*Administración del sitio*/*Notificaciones* (donde se puede encontrar una notificación que asegura el éxito de la instalación del plugin).

Una vez alcanzados estos pasos con éxito, se deberá probar el plugin y comprobar su correcto funcionamiento.

### **Experiencia de Instalación**

La versión de Moodle descargada para ser objeto de análisis en este trabajo ha sido la 2.5.1, es decir la última versión disponible para los usuarios, lanzada el 8 de julio de 2013.

La instalación no resulta demasiado complicada, siguiendo las indicaciones que se pueden encontrar en la red y en la misma página de Moodle, aunque se puede afirmar que resulta más sencillo, si se tienen nociones básicas sobre instalaciones de este tipo, conocimientos técnicos o se está familiarizado con este tipo de paquetes, como LAMP o WAMP. Tras seguir los pasos y las instrucciones, pasando por verificar la correcta instalación de cada uno de los módulos, se consigue llegar a la instalación con éxito.

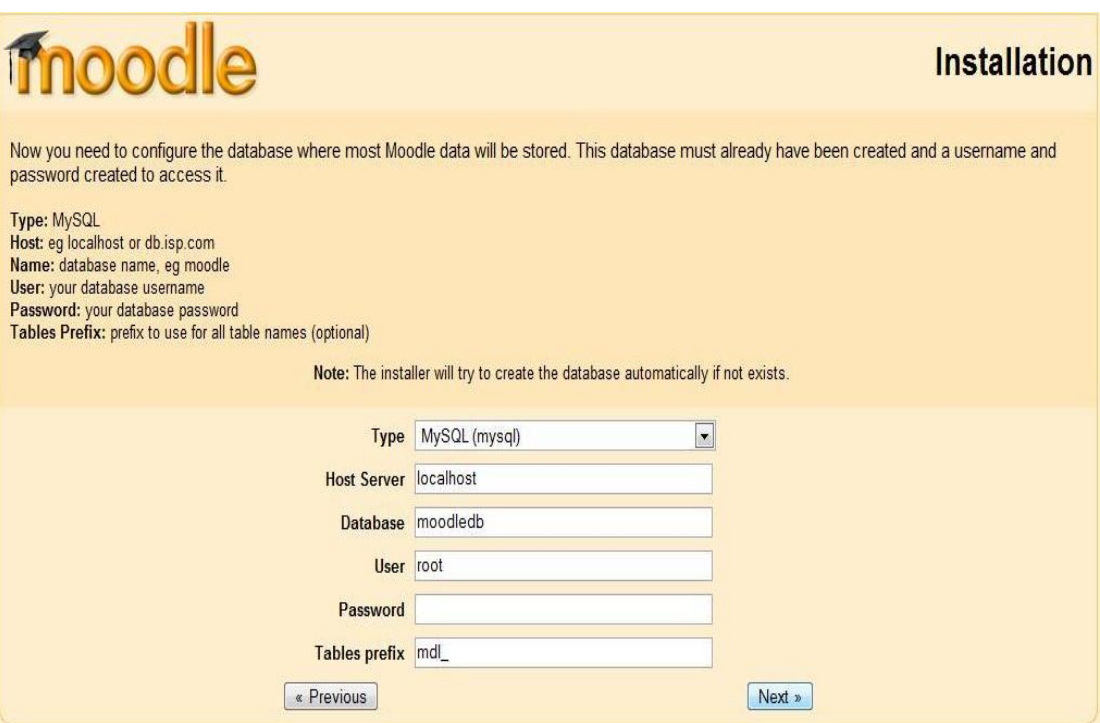

*Ilustración 6. Instalación de Moodle.*

Una vez instalada la plataforma y dados los diferentes datos para la administración del sitio (a elección del usuario), como se puede comprobar en la figura anterior, ésta es la cabecera de Moodle que aparecerá:

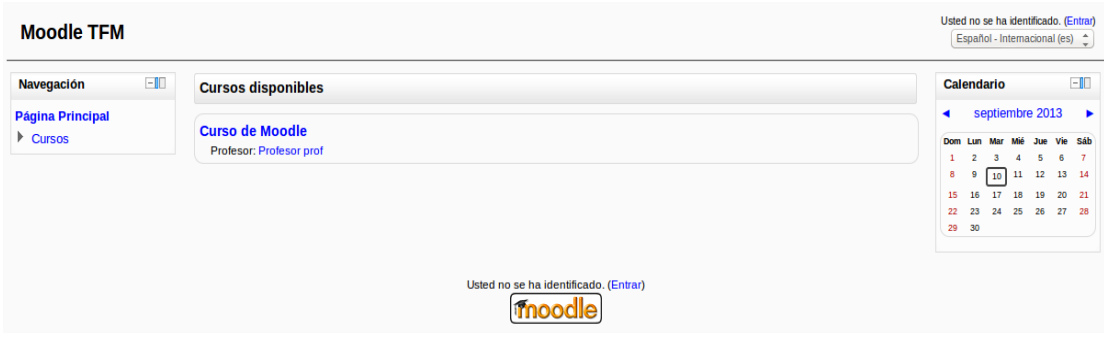

*Ilustración 7. Página de inicio de Moodle.*

### **2.2.3. Liferay**

Liferay es un gestor de contenidos de código abierto basado en Java J2EE, que permite aprovechar cualquier conocimiento previo de esta tecnología, así como de numerosas herramientas como por ejemplo Struts o Spring (herramientas de desarrollo Java de código abierto), facilitando al usuario crear portales webs de una forma sencilla y práctica, además de dar la posibilidad de administrar el contenido del portal con un panel de control muy intuitivo.

Se creó en el año 2000 y actualmente, Liferay se sitúa como uno de los principales portales webs corporativos de código abierto (Liferay, 2013).

Liferay se distribuye bajo dos licencias: CE y la EE. La primera es gratuita y de libre distribución, teniendo la libertad de usar el producto, crear plugins, incluso distribuirlos. La segunda es de pago y suele estar unida a proyectos de gran envergadura económica. Esta característica, hace de EE una licencia más estable y completa, dando al usuario las garantías de poder arreglar posibles fallos o mejoras por parte del equipo de Liferay.

Esta plataforma, al estar basada en estándares, permite ser instalada en diferentes servidores de aplicaciones, tales como, Tomcat, Geronimo, Glassfish, Websphere o JBoss. Según el servidor elegido, las configuraciones pueden ser diferentes, aunque la recomendación más clara podría ser Tomcat, debido a su implementación y a ser un servidor muy extendido (Rich et al., 2013).

#### **Plugins**

Para esta plataforma existen 4 tipos de plugins<sup>20</sup> diferentes:

Themes o Temas de apariencia

Layouts o Plantillas de página

Hooks, utilizados para modificar el código de algún portlet nativo del portal

Portlets, componente principal de programación de Liferay

*Tabla 4. Tipos de plugins de Liferay (Liferay, 2013).*

<sup>&</sup>lt;sup>20</sup> <http://plugins.liferay.com/community/> y<http://plugins.liferay.com/official/>

### **Instalar un plugin nuevo**

Liferay Portal tiene una sección del panel de control llamada Instalación de Plugins. Esta sección no solo permite ver que plugins están instalados en su portal, sino que además, puede ejecutar el buscador de plugins e instalar nuevos. A continuación se presentan los pasos para ello:

1. En el menú de panel de control, se selecciona *Plugins Installation*, donde se podrá ver que plugins están activos y cuáles no, dividiéndose en portlets, themes, layout templates, hook plugins y web plugins. Además, es fácil navegar desde aquí y encontrar los diferentes plugins ordenados alfabéticamente, incluso puedes cambiar el número de ítems por página y buscar un plugin concreto si se conoce el lugar donde aparece en la lista.

2. En la pestaña *Install more* se podrán encontrar varias pestañas con listas, que por defecto muestran la ficha de los diferentes tipos de plugins, además, hacen referencia a todos los plugins disponibles a través de todos los repositorios a los que está suscrito el servidor. Es decir, es un mecanismo para buscar los plugins por su nombre.

3. Para instalar un plugin, seleccione dicho plugins haciendo clic en su nombre, mostrándose a continuación las características del objeto seleccionado con más detalle y donde podrá seleccionar el botón de *Install.* Para ello, necesita conexión a internet ya que todo se hará desde su portal y el equipo de Liferay necesita tener acceso al repositorio de los plugins y a la comunidad.

4. El plugin elegido se descargará automáticamente y será instalado en Liferay.

5. Finalmente, en la pestaña *Add Application*, se podrá añadir este nuevo plugin al portal.

| <b>Plugin Installer</b>                                                                                                    |                                     |                         |                                  |           |           |                 |
|----------------------------------------------------------------------------------------------------|-------------------------------------|-------------------------|----------------------------------|-----------|-----------|-----------------|
| <b>Browse Repository</b><br><b>Upload File</b>                                                                                                    | <b>Download File</b>                | Configuration           |                                  |           |           | «Back           |
| <b>Portlet Plugins</b><br><b>Theme Plugins</b>                                                                                                    | <b>Layout Template Plugins</b>      | <b>Hook Plugins</b>     | <b>Web Plugins</b>               |           |           |                 |
| Keywords                                                                                                    | Tag<br>All<br>$\bullet$             | <b>Repository</b><br>AI |                                  | $\div$    |           |                 |
|                                                                                                    | <b>Install Status</b>               |                         |                                  |           |           |                 |
|                                                                                                    | Not Installed or Out of Date $\div$ |                         |                                  |           |           |                 |
| Search                                                                                                    |                                     |                         |                                  |           |           |                 |
|                                                                                                    |                                     |                         |                                  |           |           |                 |
|                                                                                                    |                                     |                         |                                  | Installed | Available | <b>Modified</b> |
| <b>Portlet Plugin</b>                                                                                                    |                                     | <b>Trusted</b>          | <b>Tags</b>                      | Version   | Version   | Date            |
| <b>Web Form 6.0.4.1</b><br>ID: Iferay/web-form/6.0.4.1/war                                                                                             |                                     | Yes                     | web form                         |           | 6.0.4.1   | 7/23/10         |
| This is the Web Form Portlet.                                                                                                    |                                     |                         |                                  |           | $\equiv$  | 11:26 PM        |
| Tweet My World 6.0.3.1<br>ID: Iferay/tweetmyworld/6.0.3.1/war                                                                                          |                                     |                         | twitter, blog,                   |           | 6.0.3.1   | 7/23/10 8:38    |
| This portlet helps in setting Twitter Status whenever a new blog                                                                                       |                                     | <b>Yes</b>              | wiki, software<br>product, bitly |           | e         | <b>AM</b>       |
| post or wiki page or Product is added.<br>Google Chartlet 6.0.3.1                                                                                      |                                     |                         |                                  |           |           |                 |
| ID: Iferay/Iferay/6.0.3.1/war                                                                                                    |                                     |                         | google charts,                   |           | 6.0.3.1   | 7/23/10 5:54    |
| GoogleChartlet is a google chart portlet for Liferay. This portlet has<br>some utility charts and some some static sample charts using<br>chart4j api. |                                     | Yes                     | charts4j, plugin,<br>chartlet    | $\sim$    | $\equiv$  | AM              |
| Showing 3 results.                                                                                                    |                                     |                         |                                  |           |           |                 |

*Ilustración 8. Detalle sobre la instalación de plugins en Liferay (Liferay, 2013)*

Este mismo procedimiento se deberá seguir para cualquier tipo de plugin, solo se ha de buscar en la pestaña adecuada para los distintos tipos de los que dispone Liferay. Si no se dispone de internet, existe la opción de instalar los plugins manualmente.

#### **Experiencia de Instalación**

El paquete de instalación elegido para descargar e instalar es el Liferay Portal 6.1 Community Edition. Este paquete tiene todo lo necesario para empezar a trabajar con esta plataforma. Liferay ofrece distintos paquetes para cubrir otros requisitos, incluso el paquete Liferay Portal Enterprise Edition que aunque es de pago, en la página oficial de la plataforma se permite la descarga del mismo, como prueba durante 30 días.

La instalación de Liferay resulta muy sencilla aunque como en la mayoría de los casos, para la instalación de alguna plataforma, son necesarios unos mínimos conocimientos técnicos. Es cierto que la página oficial ofrece varias opciones para que la instalación y configuración resulten más llevaderas, opciones como Liferay University, quizás la mejor, para empezar a entender cómo funciona Liferay. Además, se puede encontrar una extensa guía de ayuda para instalar y configurar la plataforma o comenzar a familiarizarse y dos sitios creados para la misma causa, que son la guía del usuario y la guía del desarrollador.

Como recomendación general para empezar a trabajar con Liferay, suele ser más sencillo partir usando algunas de las distribuciones "bundle" que ofrecen en su web<sup>21</sup>, por ejemplo con Tomcat ya incluido. Este bundle, permite que la instalación de la plataforma sea tan sencilla como descomprimir y arrancar el servidor. Además es importante destacar que al trabajar con servidores de aplicaciones, como ya se ha comentado, estos necesitan tener puertos disponibles para funcionar, por ejemplo en el caso de tomcat, se usa entre otros el puerto 8080. Sí ese puerto está ocupado por otro servidor o aplicación, debería apagarse esa otra aplicación o configurar Tomcat para usar otro puerto.

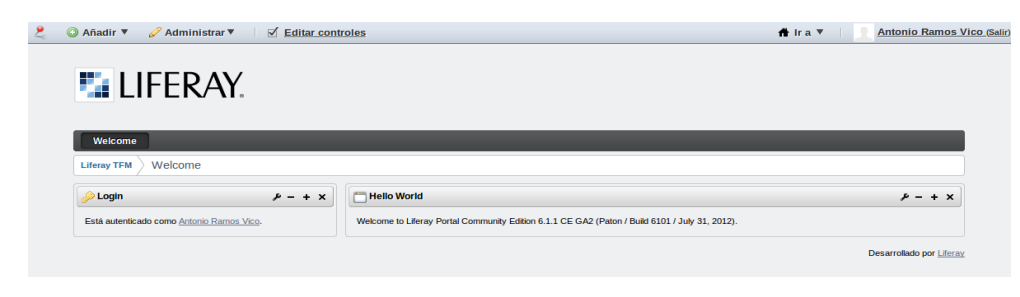

*Ilustración 9. Página de inicio de Liferay.*

 <sup>21</sup> <http://www.liferay.com/downloads/liferay-portal/available-releases>

# **3.Roles implicados en un MOOC**

Para llevar a cabo un MOOC, son necesarios varios protagonistas que intervienen en él y en los que el MOOC está basado, como una especie de retroalimentación, donde todo es esencial y necesario. Los perfiles principales que intervienen en este proceso son tres básicamente: el administrador, el profesor o docente y el usuario o alumno.

En este capítulo se procederá a crear una comparativa de cada uno de los roles descritos en las tres plataformas anteriormente expuestas. Es decir, qué funciones, competencias y privilegios tienen el administrador, el profesor y el alumno en los sistemas para crear MOOC que como se ha comentado, son Elgg, Moodle y Liferay.

# **3.1. Administrador**

El rol de administrador, es el perfil con más privilegios que existe en cada una de las plataformas. Es el encargado, primero de instalar el sitio y después de configurar las características principales del mismo.

### **Elgg**

En el caso de Elgg y como se ha comentado, el *administrador* llevará el control de la plataforma en su totalidad. Tendrá por lo tanto, el poder para editar y/o eliminar cualquier registro en el sitio, véase, usuarios, blogs, grupos, tags, etc.

El *administrador* será el encargado de asignar privilegios a los demás usuarios, privilegios de administración, como los que aparecen en la *Ilustración 10*. Este rol tiene a su disposición el panel de control general, en la parte derecha, una vez entrado al campo de *Administración* que se sitúa en la parte superior de la plataforma, desde donde poder visualizar las características de los *Usuarios* (conectados en ese momento, usuarios nuevos, agregar nuevos usuarios o los no validados), las *Estadísticas* del sitio (información de servidor y un resumen general), *Utilities* (con una exploración del registro en la plataforma y el contenido reportado). EN esa misma columna irán reflejados los campos pertenecientes a la configuración de la plataforma, *Apariencia* (elementos del menú, habilitar campos del perfil y Widgets por defecto), *Plugins,* donde poder activar o desactivar los plugins con los que cuenta la plataforma, este campo como se puede esperar responde a una parte esencial dentro de Elgg, ya que desde ahí se podrán desarrollar plugin con ayuda del plugin desarrollador. Por último un campo dedicado a la *Configuración* general (configuración básica o avanzada, Recolector de Basura (eliminando el plugin completamente, una vez desinstalado)).

En el centro de la figura aparecerán enlaces directos a los diversos campos que se acaban de describir, situados la columna a la derecha de la figura:

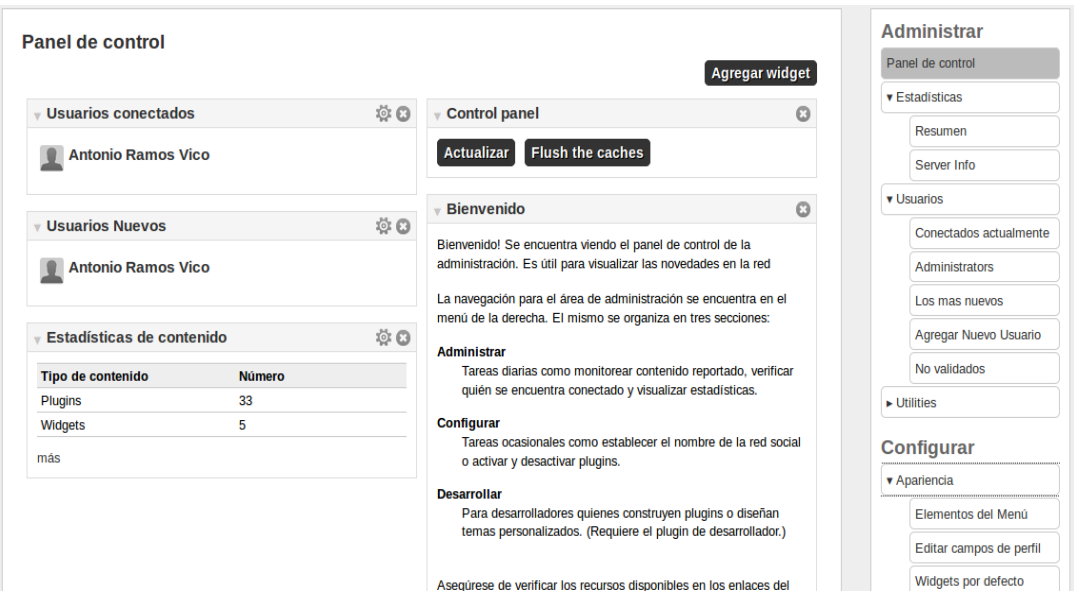

*Ilustración 10. Privilegios del administrador en Elgg.*

### **Moodle**

Moodle es de las tres plataformas la más fuertemente jerarquizada. En ella, los roles están muy claros y cada uno tiene su función más o menos definida. Además se podría profundizar en algunos perfiles posibles dentro de Moodle como administrador, creador de curso, profesor editor, profesor no editor o alumno e invitado, además de poder crear roles adicionales a partir de la versión 1.7, pero que no serán tenidos en cuenta esta vez.

La función de *administrador* o *administrador principal* es la de gestionar todo el sitio, darle una imagen que haga de la organización que lo utilice una seña inconfundible. Como se ha mencionado anteriormente posee todos los privilegios y podrá asignar roles y competencias a los distintos usuarios que crea conveniente dentro de la plataforma, en función de su nivel. En palabras de la propia página oficial, un administrador, "*puede hacer casi todo e ir a cualquier parte dentro de Moodle".* Es más, todos los usuarios que entran en la plataforma lo harán sin privilegio especial hasta que el administrador les asigne un rol de acuerdo a sus necesidades y en su perfil solo podrán ver las funciones a las que se les haya dado acceso según este rol (Moodle, 2013)*.*

Solo por mencionar algunas de las funciones, al margen de las anteriormente enunciadas en los párrafos anteriores del administrador en la plataforma Moodle, se nombrarán las siguientes:

● Elegir los "temas" para personalizar la plataforma, colores, fuentes, presentación, etc.

● Añadir nuevos módulos de actividades a los ya instalados en Moodle por defecto.

● Elegir y configurar el idioma de la plataforma, de los más de 70 disponibles en ella, aunque cada usuario podrá modificarlo en su perfil.

● Modificar el código escrito en PHP, bajo la licencia GPL, como ya se comentó.

● Responsabilidad ante la seguridad del sitio, que debe ser un factor esencial.

● Comprobar la autenticación de los distintos perfiles de usuario, especificando qué campos usar y de los sistemas compatibles existentes.

Una vez dentro de Moodle el *administrador* tiene todo a su alcance. En la columna de la izquierda, tendrá los campos de *Navegación* con toda la información de su perfil, de los cursos y de diversas actividades como los blogs o los informes. Además encontrará otro campo, el de *Ajustes,* correspondientes éstos a los ajustes de la página principal y *Ajustes de mi perfil* asignados al perfil personal del *administrador*. EL campo más importante sin duda es el de *Administración del sitio.* En él, el *administrador* del sitio tomará las decisiones correspondientes a su rol, es decir llevará el control absoluto de la plataforma. Aquí se podrán encontrar características del tipo, U*suarios, Cursos, Calificaciones, Ubicación, Idioma, Seguridad, Apariencia*, etc.

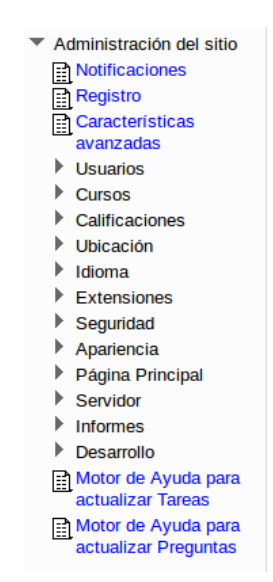

*Ilustración 11. Privilegios del administrador en Moodle*.

### **Liferay**

Al igual que en las anteriores plataformas, en Liferay, el rol de *Administrador* es esencial para gestionar el contenido de la plataforma. Se trata del tipo de usuario con mayor rango de permisos, teniendo acceso a todas las funcionalidades de configuración, así como a la creación, edición y borrado de otro tipo de usuarios (Liferay, 2013).

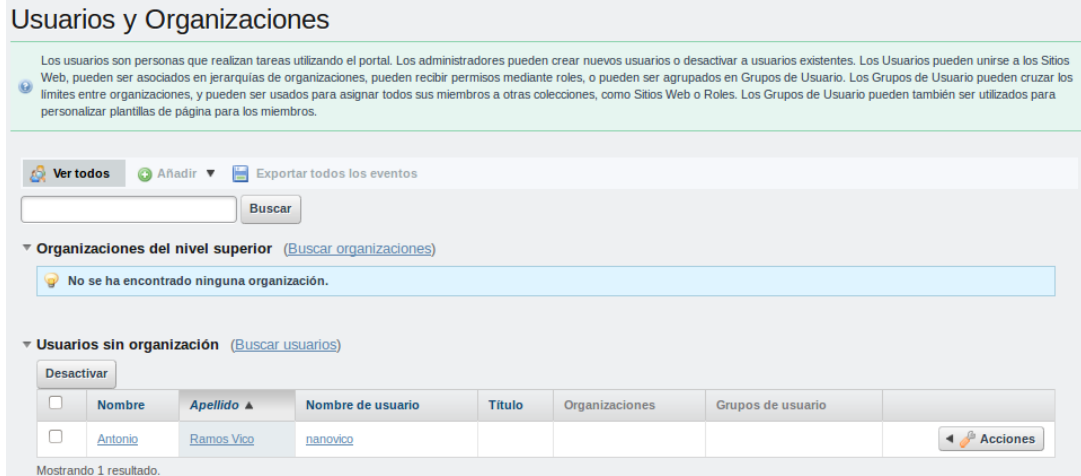

*Ilustración 12. Asignación de roles en Liferay.*

Una vez el administrador entre en el sitio, tendrá una visión de Liferay bastante sencilla a primera vista, como ya se mostró en la *Ilustración 8*. En la parte de la izquierda encontrará los campos *Añadir* y *Administrar*, además de la opción de *Editar los controles.* Pero será en la parte derecha de la pantalla de inicio donde se podrá acceder a casi todas las opciones que da la plataforma. Desde el campo *Ir a* se accederá a la siguiente pantalla que aparece en la figura donde se pueden ver algunas de las principales características pertenecientes al rol de *administrador*:

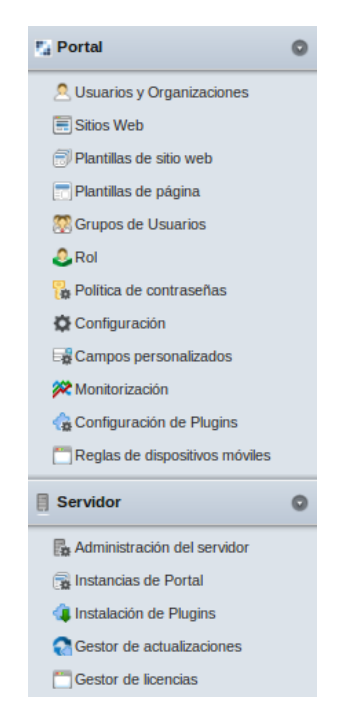

*Ilustración 13. Privilegios del administrador en Liferay.*

# **3.2. Profesor**

El rol de profesor o docente es el que se encarga básicamente de los cursos y del contenido de los mismos. Según la plataforma tendrá más o menos importancia o incluso será un perfil cambiante con el rol de alumno, como se verá a continuación.

### **Elgg**

Elgg es una plataforma básicamente social, como se ha descrito anteriormente, el papel de profesor o docente, no podría tomarse como tal. Es decir, se han de realizar algunos cambios en la plataforma, bastante sencillos por otro lado, que harán de Elgg una plataforma eficaz para impartir cursos.

Básicamente se trata de una asignación de privilegios como se viene comentando desde el principio de este capítulo. El *profesor* es el creador de contenidos. Crea los recursos (porque cuenta con los permisos para ello) y organiza el curso por bloques semanales interconectados por la entidad *Planificación*. Cada semana tiene una estructura fija:

- Presentación de concepto principal (video presentación y pdf).
- x Lecturas recomendadas (10 o 15 referencias externas debidamente comentadas).
- Varios debates (suelen ser tres o cuatro).
- Una actividad a realizar dentro o fuera de la plataforma, individual o colectiva.
- x Podrá editar texto con el contenido que quiera impartir, utilizando los recursos a su alcance y provistos por el *administrador* y por los plugins necesarios.

Existen diversos canales de comunicación que el *profesor* puede utilizar para desempeñar su función. En uno de ellos, el *profesor* podría crear un grupo, como se aprecia en la *Ilustración 14* con una temática en concreto y así empezar a crear recursos con el resto de alumnos que quieran participar. Una de las opciones más sociales en la relación *alumno - profesor,* es la posibilidad de hacer *Amigos* para compartir trabajos con el *profesor,* eso sí, no sin antes haber activado ese tipo de visibilidad.

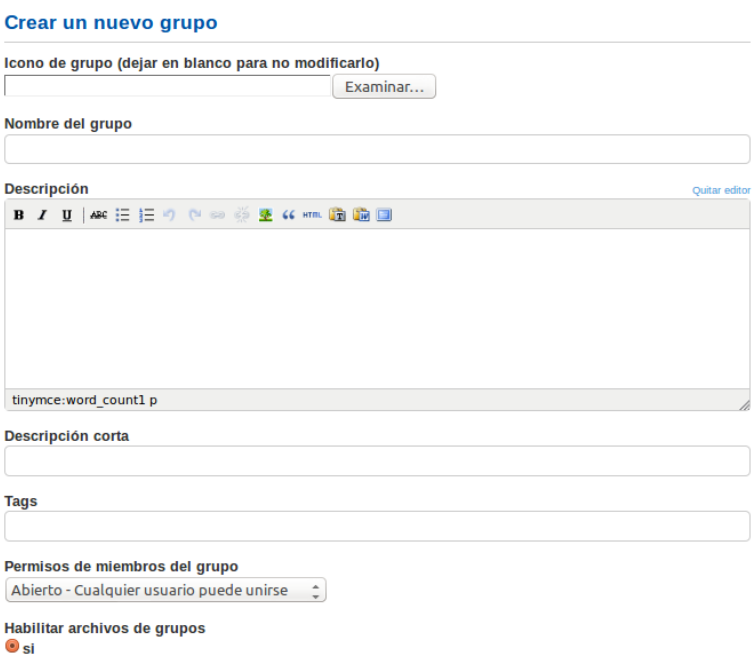

*Ilustración 14. Edición de Grupos en Elgg.*

### **Moodle**

En la plataforma Moodle, el rol de *profesor* está muy definido. Bajo las propias palabras que definen la función de este perfil en Moodle, se dice que "*tiene control sobre un curso específico de Moodle y la actividad de los Alumnos que están inscritos a él*" (Moodle, 2013).

Es importante comentar que el papel de *profesor* está ligado a un curso específico en esta plataforma. Es decir, el profesor de un curso no tiene privilegios sobre otro curso

diferente, sino que deberá ser añadido expresamente a ese curso como *profesor* o no podrá acceder de otra forma. Una vez dentro podrá hacer cualquier cosa en su curso, incluyendo el cambio de actividad y la clasificación de los estudiantes.

Así mismo, el *profesor* de un curso podrá asignar ciertos privilegios a los alumnos que él crea conveniente dentro del mismo. Algunos ejemplos podrían ser:

- Dar a un *alumno* los derechos de moderar en un foro.
- Dar a un *alumno* los derechos de aprobar entradas en la base de datos.
- Permitir que un *alumno* elimine los chats guardados.
- Crear un archivo de foro.
- Ocultar un bloqueo de invitados a la plataforma.
- Asignar tiempo ilimitado para responder a un ejercicio propuesto.
- Un *alumno* pueda crear preguntas.

Una vez hecha la entrada a Moodle como *profesor,* lo primero que se verá, será una página dividida por cursos, en este caso al curso al que pertenece este profesor, ordenados quizás por semana o tema. Ahí se podrán añadir recursos y actividades para la realización de dicho curso y donde se podrá matricular a alumnos o hacer los cambios pertinentes del curso.

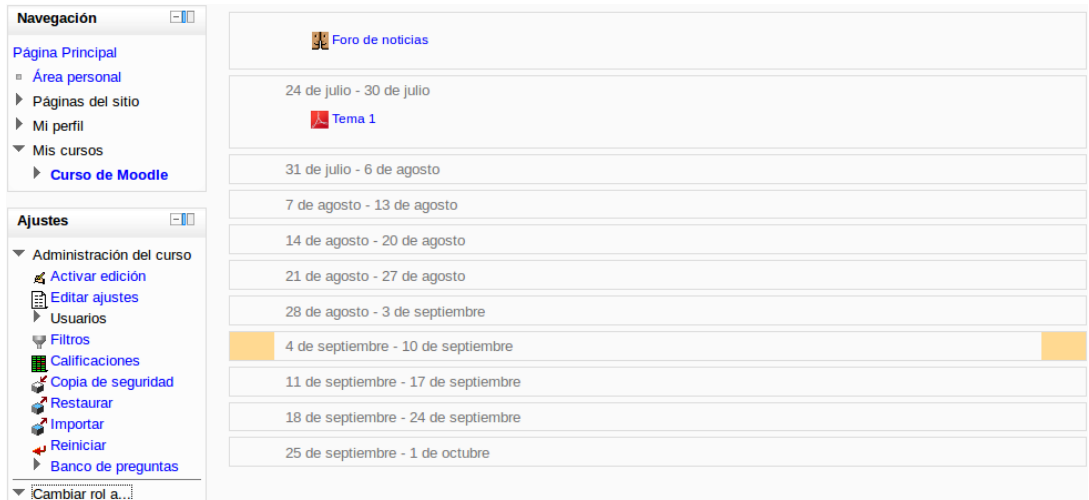

*Ilustración 15. Privilegios del profesor en Moodle.*

Podremos ver en las columnas de la derecha e izquierda las distintas acciones que el *profesor* puede llevar a cabo. Por un lado en la columna de la izquierda podrá acceder a su perfil personal, bajo el título de *Navegación* o a los *Ajustes* del curso, campos que comparte con el perfil del *administrador*. Además se encuentra el cuadro para asignar roles a los alumnos, como se ha comentado anteriormente. Por otro lado en la columna de la derecha, aparecerán las actividades pertenecientes al profesor referentes a los distintos cursos o eventos a los que pertenezca dicho profesor, como por ejemplo, *Últimas noticias*, *Eventos próximos* y *Actividad reciente,* campos que también aparecerán en los perfiles de *administrador* y *alumno*.

#### **Liferay**

El rol de *profesor* en esta plataforma es similar al caso de Elgg, ya que no está tan claro como ocurre con Moodle, donde este rol existe como tal. En este caso será un perfil creado a base de una serie de privilegios asignados por el administrador y haciendo uso de los recursos que tenga a su disposición por parte de Liferay.

Esta plataforma ofrece mucho roles que podrían servir para ello, el de *editor,* que podrá modificar o crear contenido o incluso el de *publisher*, perfil orientado a decidir qué contenidos serán visibles y cuáles no. A continuación se ofrece una lista con algunos de los roles que ofrece Liferay.

| Rol                                          |               |                                                                                                    |                                         |
|----------------------------------------------|---------------|----------------------------------------------------------------------------------------------------|-----------------------------------------|
| funciones dentro de los diferentes portlets. |               | Los roles son agrupaciones de usuarios que comparten una funcionalidad en el portal en un determinado ámbito. Un administrador puede crear roles que otorgan permisos para realizar diversas |                                         |
| <b>Ver todos</b><br><b>O</b> Añadir ▼        |               |                                                                                                    |                                         |
|                                              | <b>Buscar</b> |                                                                                                    |                                         |
| Mostrando 11 resultados.                     |               | <b>N</b> Primero 4 Anterior Siguiente Ditimo Di<br>Página $1 - \text{de} 1$<br>Resultados por página 20 -                                                                                    |                                         |
| Number <sub>A</sub>                          | <b>Tipo</b>   | <b>Descripción</b>                                                                                                    |                                         |
| Administrator                                | Normal        | Administrators are super users who can do anything.                                                                                                    | <b>Acciones</b><br>$\blacktriangleleft$ |
| Guest                                        | Normal        | Unauthenticated users always have this role.                                                                                                    | <b>Acciones</b>                         |
| Organization<br>Administrator                | Organización  | Organization Administrators are super users of their organization but cannot make other users into Organization<br>Administrators.                                                           | <b>Acciones</b>                         |
| <b>Organization Owner</b>                    | Organización  | Organization Owners are super users of their organization and can assign organization roles to users.                                                                                        | <b>Acciones</b>                         |
| <b>Organization User</b>                     | Organización  | All users who belong to an organization have this role within that organization.                                                                                                    | <b>Acciones</b><br>$\blacktriangleleft$ |
| Owner                                        | Normal        | This is an implied role with respect to the objects users create.                                                                                                    | <b>Z</b> Editar                         |
| Power User                                   | Normal        | Power Users have their own personal site.                                                                                                    | <b>Acciones</b><br>$\blacktriangleleft$ |
| <b>Site Administrator</b>                    | Sitio Web     | Site Administrators are super users of their site but cannot make other users into Site Administrators.                                                                                      | <b>Acciones</b><br>$\blacktriangleleft$ |
| <b>Site Member</b>                           | Sitio Web     | All users who belong to a site have this role within that site.                                                                                                    | <b>Acciones</b><br>$\blacktriangleleft$ |
| Site Owner                                   | Sitio Web     | Site Owners are super users of their site and can assign site roles to users.                                                                                                    | <b>Acciones</b>                         |
| User                                         | Normal        | Authenticated users should be assigned this role.                                                                                                    | <b>Acciones</b>                         |

*Ilustración 16. Posible roles en Liferay.*

# **3.3. Alumno**

Si bien es cierto que en cuanto a roles, el *alumno* es el que menos funciones podría tener de cara a las características de la plataforma, su creación y configuración, es el rol más importante a grandes rasgos, ya que los MOOC se centran en este perfil y para este perfil se crean. Es cierto que al fin y al cabo, todos, en este tipo de sistemas acaban siendo alumnos, ya que de eso se trata, de aprender los unos de los otros, teniendo el rol que se tenga.

### **Elgg**

En el caso del *alumno* o usuario en Elgg, a través de la interacción social con el resto de usuarios pertenecientes a distintos grupos y con los mismos intereses podrá llegar al propio aprendizaje. Se deberá nutrir de los contenidos que creen los profesores, con ayuda de distintos recursos. Además el alumno podrá subir archivos a la plataforma y crear blogs y añadir Widgets a su escritorio, crear entradas al microblogging o nuevas páginas al estilo de las wikis y grupos con temas que le interesen o relacionar su perfil en Elgg con distintas redes sociales como Facebook y Twitter.

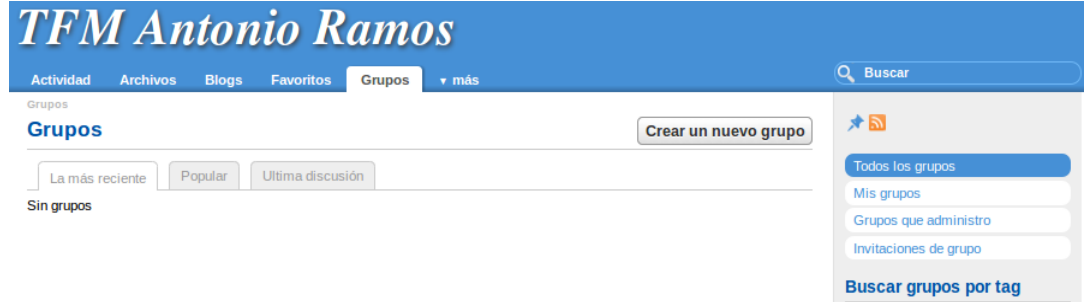

*Ilustración 17. Privilegios del alumno en Elgg.*

No tendrá acceso a ningún tipo de configuración salvo la de su perfil, donde podrá ver sus notificaciones, hacer nuevos amigos, cambiar el idioma y crear opiniones que creen contenido en cada uno de los grupos a los que pertenezca. Además podrá llevar a cabo un seguimiento de sus estadísticas como usuario de la plataforma.

Para este apartado se habla en todo momento de Elgg como la plataforma que existe tras instalar el paquete de la misma. Evidentemente y como se explicará más tarde, es una plataforma muy voluble y se podrán hacer múltiples cambios para obtener lo que se quiera de ella.

### **Moodle**

En Moodle, el rol de *alumno,* es el tipo de usuario más básico de la plataforma. Su principal función es la de matricularse en uno o varios cursos dentro de Moodle, de la forma que *administrador* y *profesor* hayan decidido y realizar las actividades o tener acceso a lo que también éstos hayan configurado, pudiendo cambiar siempre que se quiera. Se podrán dar varias vertientes siendo los polos opuestos las siguientes, por un lado se les pueden dar privilegios a los alumnos que fomenten la interacción, corrigiendo por ejemplo, el trabajo de otros alumnos o por otro lado anular toda clase de interacción con otros usuarios y crear una ruta definida y cerrada.

El *alumno* verá en su perfil solamente el curso o los cursos a los que esté inscrito, ya sea por él o por el *profesor* o *administrador*. No podrá alterar los recursos correspondientes al curso, ni ver las calificaciones de grupo, por ejemplo, sólo las suyas, siempre y cuando esto haya sido configurado como tal.

Cuando el *alumno* se encuentre dentro de su perfil en Moodle, tendrá una visión con muchas menos funciones que el resto de los roles dentro de la plataforma. En la columna de la izquierda aparecerá, al igual que en el caso del *administrador* y el *profesor,* el campo de *Navegación* con su perfil, las páginas del sitio y los cursos a los que está inscrito. Debajo aparecerá el campo de *Ajustes*, correspondiente como ya se ha comentado a los ajustes del perfil del usuario y una *Administración del curso* correspondiente a sus calificaciones. En la columna de la derecha encontrará un calendario para llevar el control de los cursos y los eventos y en la parte central *Mis Cursos,* parte principal del rol del *alumno,* junto con la información que corresponde al *profesor* que imparte el curso y a todas las características del curso*.*

#### **Liferay**

Por último, la función de *alumno* que se podría encontrar en Liferay también es una definición abstracta ya que serían necesarios una serie de cambios y modificaciones según el objetivo que se quiera conseguir. En la siguiente figura se puede ver la imagen que tendrá el perfil privado de un usuario, este campo se podrá encontrar en *Mis páginas privadas* en la parte superior de la pantalla de inicio:

**E.** LIFERAY. **4** Antonio Ramos Vico Welcome Liferay TFM Antonio Ramos Vico Welcome Mis sitios web  $\frac{1}{\sqrt{2}}$  Idioma  $\rho=+$  x  $\rho$  – + x Sitios web disponible Buscar  $\boxed{\blacksquare}$  Diccionario  $y - + x$ Nombre A Miembros Etiqueta Liferay TFM 192  $\blacktriangleleft$   $\blacktriangleright$  Acciones  $\overline{\phantom{1}}$  Buscar Diccionari Mostrando 1 resultado Agenda **Directorio**  $y - + x$  $\rho$  = + x en Día Semana Mes Año Eventos Exportación/Importac п Usuarios Organizaciones Grupos de usuario 11/09/13 Añadir evento Permisos Buscar miércoles Avanzado »  $\mathsf{L} = \mathsf{M} = \mathsf{X} = \mathsf{J} = \mathsf{V} = \mathsf{S} = \mathsf{D}$  $\bullet$  No hay eventos este día  $\overline{27}$  $\begin{array}{|c|c|c|c|c|}\hline 28 & 29 & 30 & 31 & \textcolor{red}{\overline{4}} \\ \hline \end{array}$  $26$  $2 \t 3 \t 4 \t 5 \t 6 \t 7 \t 8$ Nombre Nomb Apellido  $\triangle$  $\overline{d}$ e Títula  $9\quad 10$   $\boxed{11}$   $12$   $13$   $14$   $15$ 16 17 18 19 20 21 22 Antonio Ramos Vico nanovico **Tostrando** 

*Ilustración 18. Perfil del usuario en Liferay.*

# **4.La experiencia de crear una plataforma**

Tras haber tenido en cuenta varios factores importantes en la creación de una plataforma MOOC, donde se ha analizado, desde un punto de vista teórico sobre el aprendizaje informal, hasta llegar a la idea revolucionaria de lo que es un MOOC, pasando por el análisis de lo que se puede obtener de una plataforma y de los roles que intervienen en ella (analizando algunas plataformas como prueba), además de sus características, en este capítulo se podrá ver y estudiar un caso concreto.

A partir de la elección de una plataforma, que cumple unos requisitos técnicos indispensables y concretos sobre lo que se busca, cómo tras diversas modificaciones y con ayuda de lo anteriormente estudiado, teórico y técnico, se puede llegar a un ejemplo real de MOOC. A una plataforma más "redonda" cada vez, que consiga objetivos y que empiece a obtener resultados, a expensas de un futuro reciente, ésta plataforma, es AbiertaUGR.

# **4.1. De Elgg a AbiertaUGR**

Debido a la gran oferta de plataformas para la creación de un MOOC resulta complicado decidir cuál es la mejor, como ya se ha visto. Por eso, es esencial saber cuáles son las funciones que debe realizar la plataforma elegida y qué objetivos debe cumplir. En los comienzos del proyecto AbiertaUGR, ésta fue una de las cuestiones más difíciles y tras varias alternativas, la decisión fue a favor de Elgg (versión 1.8.13), la plataforma motor de redes sociales (los propios autores lo presentan como una forma de crear tu propio FaceBook). Ésta fue sin duda la característica definitiva para la elección, ya que dos de los principios básicos de AbiertaUGR como plataforma, son el aprendizaje colectivo y la interacción social (Montes R. et al., 2013), (Ramos et al., 2013).

Con ayuda de los capítulos anteriores ya han sido mostradas las características que definen a Elgg, donde queda claro cuál es su funcionalidad, no sin querer volver a recalcar algunas de ellas que serán importantes en el apartado que acontece, como la opción de dar al usuario la posibilidad de crear o modificar los plugins a su antojo para personalizar su funcionalidad y la larga lista de características para la creación de una red social, véase: blogs, repositorios de archivos para los usuarios y la comunidad, el

apoyo podcast y multimedia, control de acceso a nivel de usuario, nube de etiquetas, perfiles personalizables de usuario, soporte completo de RSS, gestión de los miembros y blog colaborativos de la comunidad, posibilidad de crear amigos y manejar listas de amigos, importar contenido embebido, acceso por OpenID y exportación/importación con FOAF (Friend of a Friend) (Elgg, 2013).

Para llegar a AbiertaUGR, fueron necesarios múltiples cambios de Elgg, se crearon nuevos plugins y se modificaron otros, creando un proyecto que no sólo sirviera como red social, sino donde se pudieran crear cursos impartidos por profesores y enriquecidos por los mismos alumnos, para hacer de AbiertaUGR, la plataforma que es actualmente.

Este nuevo proyecto no podía ceñirse únicamente a las características de Elgg, que como los propios creadores de este motor social afirman, "*Elgg no es un sistema centralizado*", sino que son las organizaciones las que deben diseñar un sistema basado en Elgg pero con sus necesidades específicas (O´Hear, 2006). Básicamente, las que tratan los temas educativos como los cursos que se llevarán a cabo y la planificación de los mismos.

Para ello, se aprovechó la idea de grupos en Elgg, convirtiendo este concepto en cursos, reutilizando la gestión y funcionalidad de esos mismos grupos e impartiendo las lecciones por medio de páginas de solo lectura, en lo concerniente a los contenidos del curso, potenciados por el lenguaje HTML, característico de la plataforma (Montes R. et al., 2013). De esta forma, se llegará a la cohesión perfecta donde personas unidas por sus características personales y bajo sus gustos, podrán compartir no solo relaciones sociales, sino que además podrán hacer uso de un aprendizaje colectivo a través de los cursos, haciendo del e-Learning una experiencia.

En la gestión de grupos a favor de cursos, radica el cambio esencial que se produjo en Elgg, donde un curso requiere un manejo más complejo que un grupo social. Podría hablarse por ejemplo de la seguridad, ya que es necesario un contenido fuerte y seguro, en el que solo los administradores del sitio, los que imparten los cursos en este caso, puedan crear, modificar o eliminar el contenido.

Los estudiantes, por otro lado, podrán interactuar con los comentarios, con su actividad en la plataforma, su espacio personal y con la conexión a otras redes sociales desde AbiertaUGR. De cualquier manera, los estudiantes, sí que podrán aportar recursos en algún sentido, ya que al final de cada curso podrán redactar y opinar sobre las conclusiones de dicho curso (tarea habitual en la última semana del mismo) y el aprendizaje adquirido creándose un informe en pos de ello (Montes R. et al., 2013).

Para llevar a cabo la modificación de plugins y llegar a las necesidades que requiere una plataforma como AbiertaUGR, también se han tenido en cuenta las incidencias técnicas generadas a lo largo del uso de la plataforma por parte de los usuarios, ya sean profesores, alumnos o los mismos administradores y dinamizadores, encargados del buen uso de la plataforma y de controlar la actividad en la misma.

### **Incidencias**

Una de las principales incidencias encontradas al comienzo de la plataforma fue el colapso de mensajes internos que se produjo, ya que al formar parte de alguna actividad o por el mero hecho de pertenecer a un grupo y de producir alguna iteración, llegaban por defecto al correo del usuario, las notificaciones que todo ello conllevaba. Hubo que desactivar este plugin propio de Elgg, ya que en un principio, no se sabía cuánto alcance tendría el proyecto y si habría muchos usuarios. Cerca de dos mil usuarios empezaron a utilizar AbiertaUGR y con ellos, los mensajes entre los mismos, causando esto, una carga en el sistema al hacer que aumentaran considerablemente las consultas a la base de datos, por lo que el tiempo de respuesta de la página aumentó y hubo que tomar medidas, ésta fue la primera incidencia que se solucionó y se realizó rápidamente. A continuación se muestra la *Ilustración 19*, donde se puede apreciar el tiempo medio de carga de la página durante los meses de funcionamiento de la plataforma. El pico de los 16 segundos de carga coincide con el periodo de mayor número de usuarios y conexiones activas registradas.

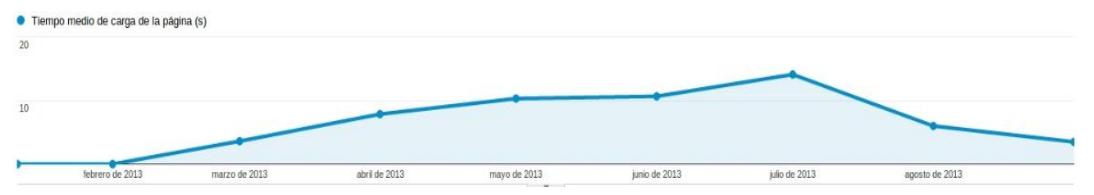

*Ilustración 19. Tiempo medio de carga de la página AbiertaUGR.*

Otra de las incidencias más importantes fue el contador de puntos. Como se describe más adelante en este capítulo, los usuarios consiguen puntos al entrar en la plataforma o por la realización de actividades y por la interacción en la misma. Fue un problema debido a que los usuarios no podían ver los puntos que llevaban en el contador de puntos, pero si en otros apartados de AbiertaUGR como las estadísticas que cada usuario puede ver en su perfil, ya que la cuenta en sí misma, sí funcionaba correctamente.

También se corrigieron algunos Widgets, que daban problemas o se duplicaban y hubo que modificarlos, o la inclusión de nuevos formatos de video, ya que con algunos dispositivos móviles o de otro ámbito era imposible la visualización de dichos vídeos por incompatibilidad entre sistemas.

Finalmente, tras realizar un estudio exhaustivo de las incidencias y de los objetivos de AbiertaUGR, se presenta a continuación en la *Tabla 5* (Montes R. et al., 2013) una lista con los plugins modificados por el equipo de Abierta (marcados con la letra M), a partir de los originales con los que ya contaba el sistema (marcados con la letra O) y los creados nuevos por parte del mismo equipo de desarrolladores (marcados con la letra N).

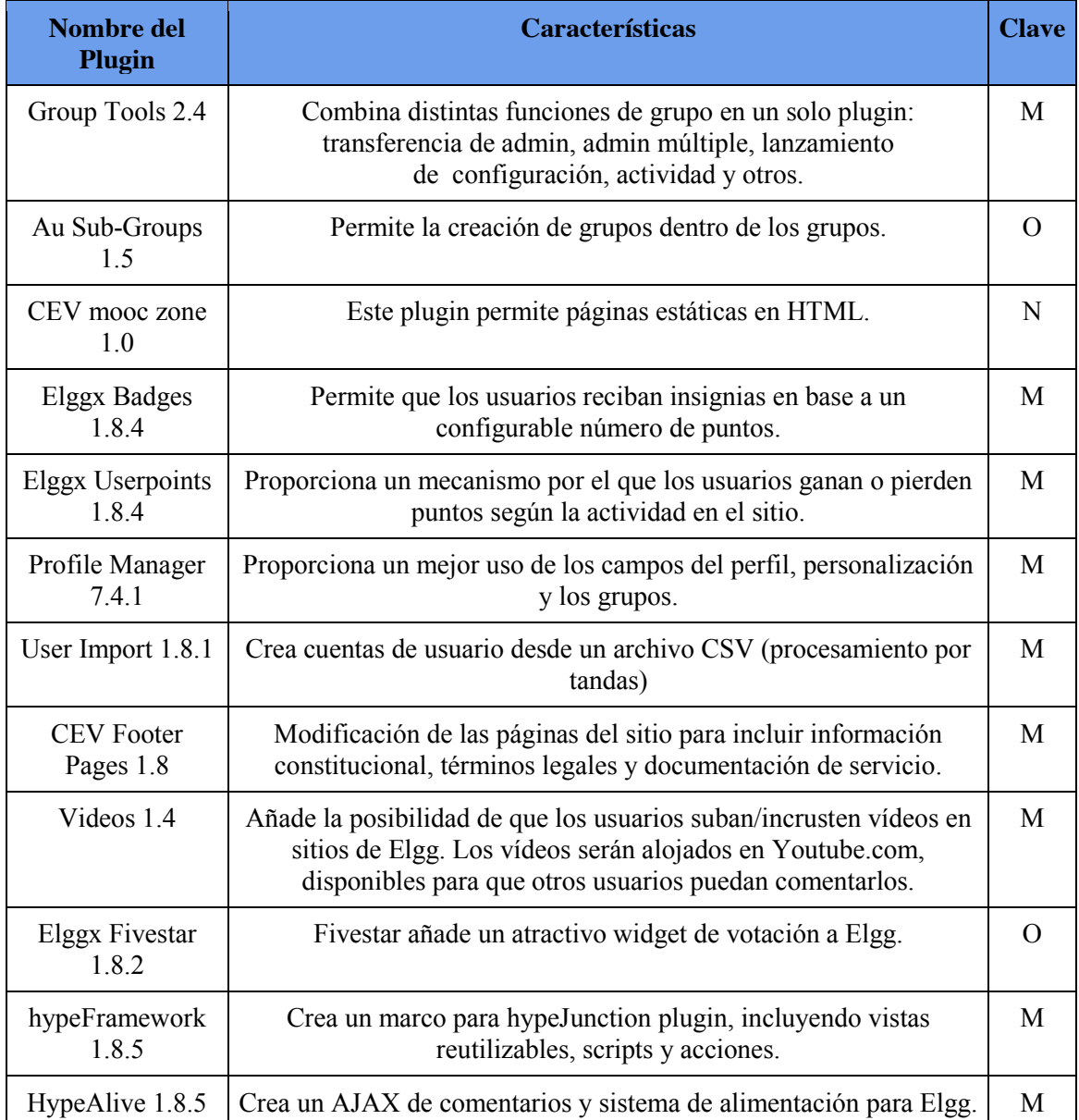

| Welcomer 1.1               | Muestra una página específica en el primer inicio de sesión,<br>opcionalmente, una segunda página en el segundo inicio y una<br>notificación de sitio en el siguiente login, una vez fijado. |   |
|----------------------------|----------------------------------------------------------------------------------------------------|---|
| Addthis-Share 1.2          | Addthis implementa una sencilla botonera para añadir conectores a<br>las principales redes sociales.                                                                                         |   |
| Advanced<br>Statistics 0.1 | Muestra estadísticas del sitio                                                                                                    |   |
| Google Analytics<br>20     | Añade código de seguimiento Google Analytics para todas las<br>páginas Elgg.                                                                                                    |   |
| Theme CEV 1.0              | Tema desarrollado para dar a AbiertaUGR un aspecto institucional<br>personalizable.                                                                                                    | N |

*Tabla 5. Plugins de AbiertaUGR (Montes R. et al., 2013).*

Además durante el desarrollo de los cursos que se impartieron en la plataforma y del uso de la misma por parte de los usuarios, hubo sugerencias de mejora y FAQs (preguntas frecuentes) que ayudaron de una forma clara, al avance de AbiertaUGR, y qué es sino este proyecto, que un compendio de conocimientos compartidos por individuos movidos por un mismo fin.

Las más importantes son aquellas que trataban la obtención de un certificado tras superar los cursos correctamente, cómo debían hacerlo y si este certificado podría ser válido de cara al sistema universitario o incluso útil para el currículum vitae.

También se recibían preguntas sobre el acceso a la plataforma y su funcionamiento, preguntas útiles sin duda, para convertir AbiertaUGR en una plataforma más usable e intuitiva definitivamente.

La mejor forma de entender el proyecto que AbiertaUGR significa, es mostrarla tal y como funciona actualmente y de eso trata el siguiente apartado.

# **4.2. AbiertaUGR, la plataforma MOOC de la Universidad de Granada 4.2.1. Introducción**

AbiertaUGR $^{22}$  es una propuesta de la Universidad de Granada que se canaliza a través del CEVUG (Centro de Enseñanzas Virtuales de la Universidad de Granada) para promover la formación abierta en línea dentro de la tendencia de los MOOC. Dado que cada día toma más importancia el concepto de "lifelong learning" (aprendizaje a lo largo de la vida) es necesario que las universidades faciliten este tipo de formación abierta, tanto a sus alumnos actuales, pasados y futuros como al resto de la sociedad. Para suplir las deficiencias que existen en cuanto a esto, la Universidad de Granada se ha lanzado con este novedoso proyecto de enseñanza, el cual, está basado en comunidades online de aprendizaje en torno a una serie de cursos con metodologías fuertemente participativas y sostenidas en un equipo docente para la dinamización.

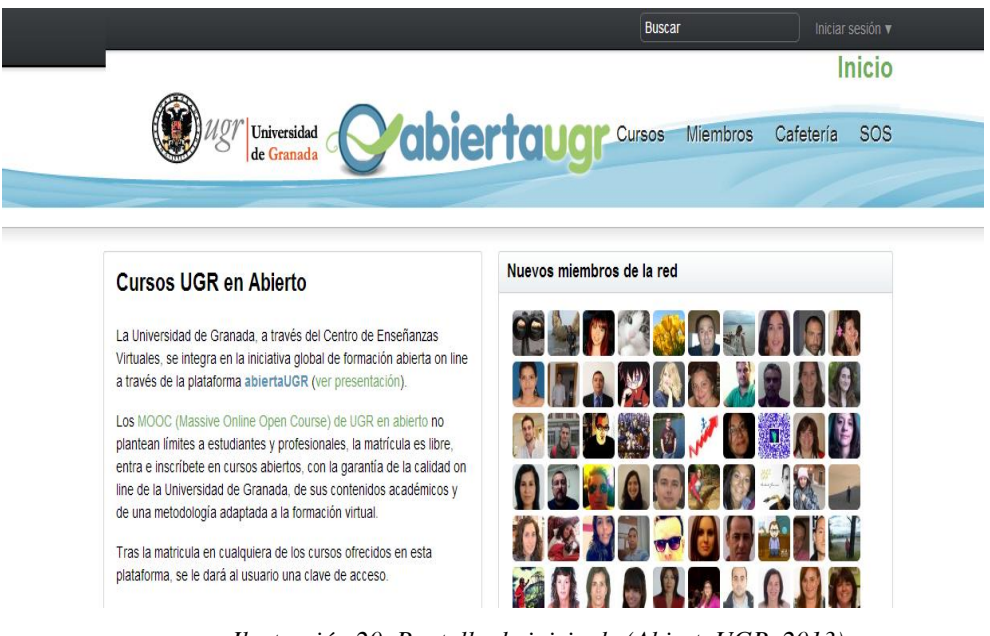

*Ilustración 20. Pantalla de inicio de (AbiertaUGR, 2013).*

 <sup>22</sup> <http://abierta.ugr.es/>

## **4.2.2. AbiertaUGR: una plataforma personal**

AbiertaUGR, como se ha venido afirmando a lo largo de este estudio, es una plataforma que se caracteriza por la idea de promover las auténticas comunidades de aprendizaje gratuito y fomentar el trabajo colaborativo. Por ello, todas las decisiones que conforman este proyecto están dirigidas hacia ese punto.

Los participantes, disponen de diversas herramientas para llevar a cabo los cursos propuestos. Éstas son a través de material audiovisual realizado por un equipo docente, actividades, ejercicios para comprobar su progreso, entornos de debate donde poder plantear dudas y preguntas y poder participar activamente en el curso a realizar (Scopeo, 2013).

En la figura que aparece a continuación se puede ver un perfil personal de un usuario con información detallada sobre las actividades y el espacio de trabajo, compuesto por blogs, enlaces, tags y el espacio social, compuesto a su vez por un muro interno, mensajería y los puntos y medallas conseguidos a lo largo del curso.

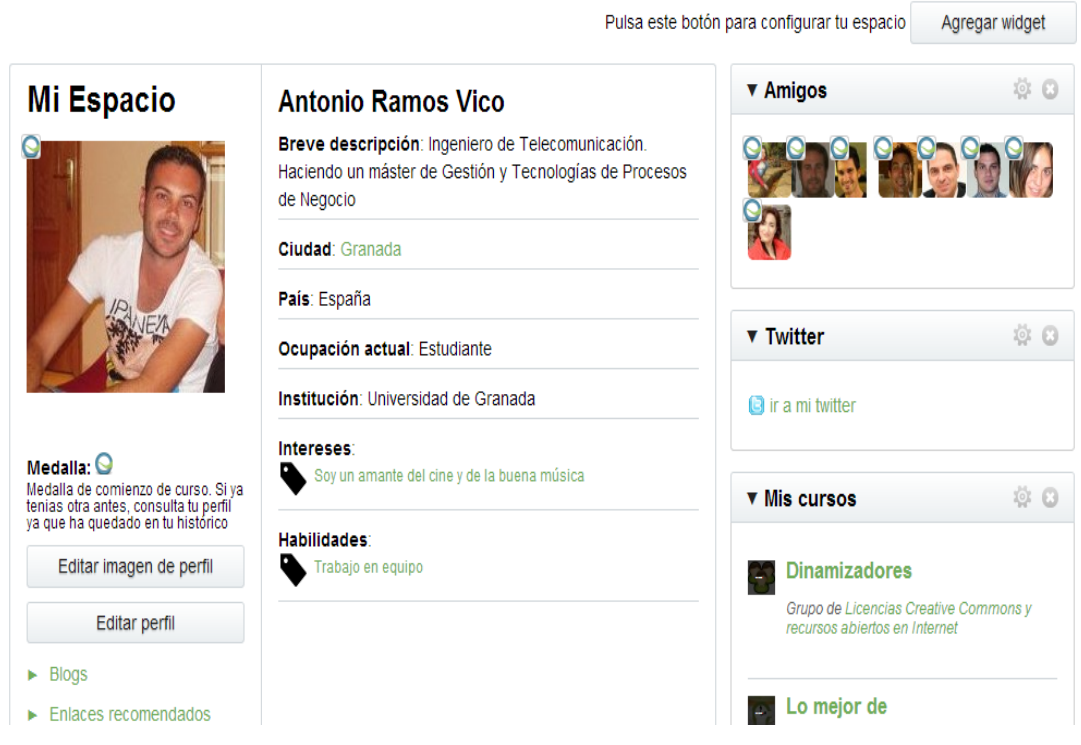

*Ilustración 21. Ejemplo de perfil de usuario en (AbiertaUGR, 2013).*

El perfil de los participantes en Abierta resulta amplio, ya que está compuesto aproximadamente por un 58% de personas relacionadas con el ámbito docente y un 33% de participantes, que provienen de un sector puramente profesional o por afición. Además aparece otro dato interesante y es que los usuarios mayores de 45 años (16%) que no pertenecen a la generación de nativos digitales, también aparecen de forma activa en la plataforma (Scopeo, 2013).

La evaluación tal y como la presentan los docentes Rosana Montes y Miguel Gea, columna vertebral del proyecto AbiertaUGR, "*está planteada a través de mecanismos que faciliten el aprendizaje en la comunidad, los objetivos a alcanzar en el curso se establecen como pequeñas metas (hitos) que se reconocen de forma automática a través de insignias (badges) como evidencia de una experiencia de aprendizaje. Esta evaluación se complementa con la obtención de medallas (asignadas por el equipo docente o la comunidad) a aquellos participantes que destaquen en alguna faceta (social, comunicativo, emprendedor, etc.). De este modo, la reputación (o prestigio) de los alumnos dependerá de sus tareas, de su actividad social y de la percepción del resto de la comunidad. Estas estrategias basadas en recompensas e insignias fomenta la participación obteniendo cursos muy dinámicos y activos, características muy importantes si tenemos en cuenta que están pensados para ser seguidos de forma masiva*" (Scopeo, 2013).

A continuación se presentan los cursos de los que ha estado compuesta AbiertaUGR desde su inicio hasta hoy y que ha supuesto una innovadora propuesta para la Universidad de Granada.

### **4.2.3. Cursos Impartidos**

Este proyecto ha sido puesto en marcha a través de tres cursos piloto que conforman el ciclo de "Tecnologías Digitales, Internet y Aprendizaje 2.0". Además, cuenta con una sección general llamada "Cafetería", destinada a dar soporte y asistencia a los usuarios de la plataforma.

### *Cafetería*

Esta es una sección de la plataforma la cual viene categorizada como curso dentro de la misma. En ella se inscribe a los nuevos usuarios de forma automática, una vez que se dan de alta en la plataforma. La función principal de la Cafetería es ayudar a los usuarios tanto a solucionar los problemas que se les puedan plantear como a conocerse entre ellos. La página principal de esta sección ofrece a los miembros de la comunidad manuales de funcionamiento de la plataforma, información variada sobre la misma, así como las FAQs. Por otro lado el enlace *¿De qué se está hablando?* que se encuentra en
esta página, nos lleva a una zona de foros de discusión y debate sobre la plataforma, en los cuales, los miembros de la comunidad tienen la posibilidad de presentarse a los demás miembros, así como la oportunidad de plantear las dudas, opiniones o quejas sobre la plataforma, que éstos quieran compartir con el resto de la comunidad.

## *Primer Curso: Identidades Digitales*

Este curso ha tenido una duración de cuatro semanas establecidas entre el 08/04/2013 y el 06/05/2013. "Identidades Digitales" trata sobre la comunicación, la interacción y la actividad social en Internet y tiene el propósito principal de enseñar y concienciar de la importancia de la gestión de la identidad digital de los internautas.

El número de usuarios inscritos en este curso ha sido de 1805 de los cuales el 34,3% superó éste con diferentes tipos de certificados o calificaciones.

## *Segundo Curso: Aprendizaje Ubicuo*

Como el anterior curso, este también ha tenido una duración de cuatro semanas fijadas entre el 13/05/2013 y el 10/06/2013. "Aprendizaje Ubicuo" trata sobre las nuevas formas de aprendizaje basadas en las TICs, así como en los dispositivos móviles y tabletas. Para esto el trabajo se ha centrado en la comunicación, las redes sociales de educación, los modelos informales de aprendizaje, y en el "mobile Learning".

La inscripción en este segundo curso cae casi a la mitad del anterior y es de 992 usuarios pero por el contrario la tasa de superación de dicho curso aumenta sensiblemente al 40,6%.

### *Tercer Curso: Licencias Creative Commons y recursos abiertos en Internet*

El tercer y último curso de este ciclo piloto, ha tenido la misma duración que los anteriores y ha sido impartido entre el 17/06/2013 y el 15/07/2013. Éste, se centra en la publicación de materiales abiertos en internet, para ello, primero se introducirá el concepto de licencias para contenido abierto, tomando como punto importante las licencias Creative Commons. Además se mostrarán diferentes canales de publicación en abierto como son OpenCourseWare, enciclopedias abiertas, Wikis y otros recursos de la misma índole.

En este curso, la práctica tiene una alta importancia, ya que constituirá una gran parte del mismo y consistirá en experimentar la publicación de contenidos en abierto, así como de la edición colaborativa de contenido en una enciclopedia wiki abierta.

El dato de inscritos confirma su tendencia a reducirse, contando este curso con el número de 752 usuarios de los cuales el 33,2% consiguió superar el mismo.

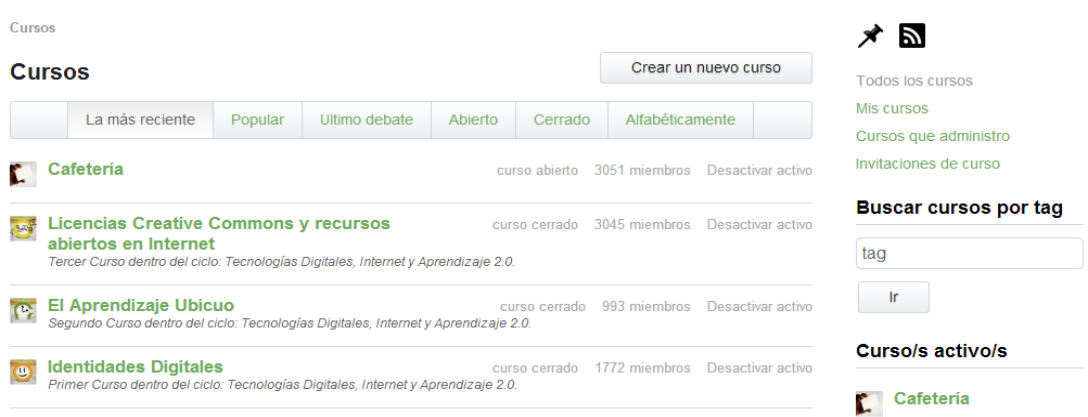

*Ilustración 22. Diferentes cursos en (AbiertaUGR, 2013)***.**

## **4.2.4. Datos relevantes**

Los datos obtenidos de este proyecto, son realmente esperanzadores para el futuro de la plataforma, ya que en poco más de tres meses desde que ésta se pusiera en marcha, el número de personas que solicitaron ser inscritas en la misma ascendía a 3051. Igualmente esperanzadores, fueron los niveles de participación de los miembros de la comunidad, los cuales se involucraron en la misma de una manera significativa, dando lugar a unas excelentes tasas de superación de los cursos.

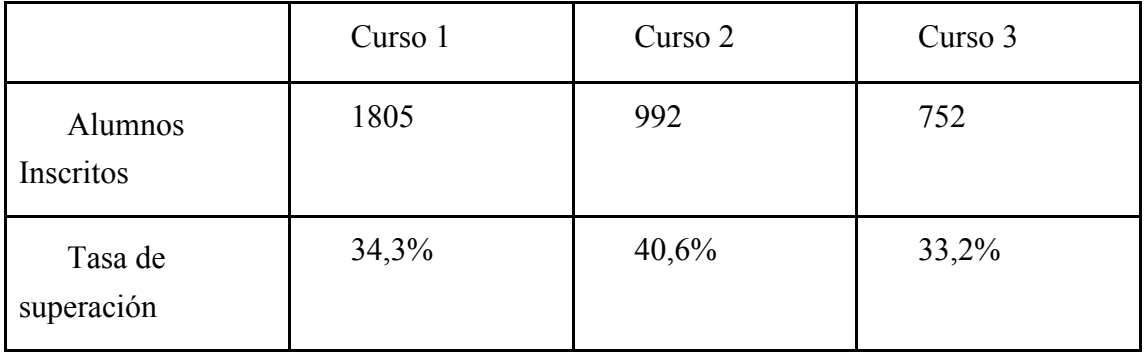

*Tabla 6. Datos sobre alumnos en (Ramos et al., 2013).*

A la terminación de cada curso se solicitaba a los usuarios que quisieran, rellenar una encuesta de satisfacción para saber su opinión sobre el curso y la plataforma. La tasa media de respuesta a estas encuestas ha sido en torno al 14% de los matriculados en cada curso. Las opiniones de estos usuarios en cuanto a los cursos y a la plataforma han

sido ilusionantes dado que ambos han obtenido unas calificaciones por encima del suficiente.

En el siguiente gráfico se muestra la valoración sobre diez que se ha dado en las tres encuestas realizadas al concluir los cursos. En éste se muestra la valoración de cada curso en particular, así como de la plataforma en general.

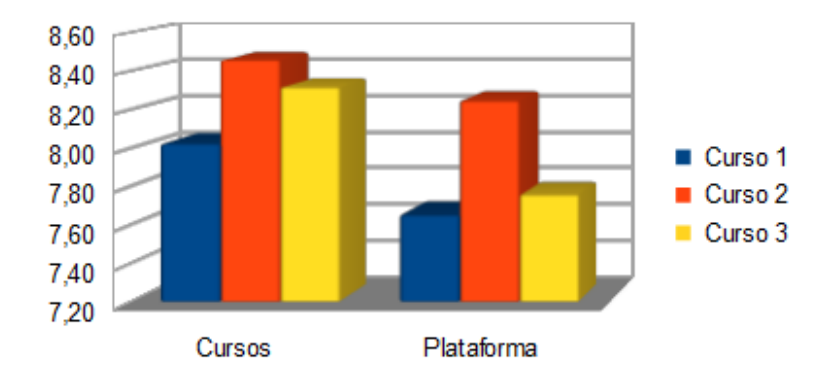

*Ilustración 23. Valoración sobre los cursos de (Ramos et al., 2013)*

Como se puede observar tanto los cursos como la plataforma, están altamente valorados. A pesar de que se ve una pequeña diferencia en la evaluación de los cursos, ésta es mínima ya que la valoración de los tres cursos oscila entre 8,02 y 8,46, siendo en los tres casos, una grandísima estimación del trabajo docente, teniendo en cuenta, que es la primera vez que se diseñan estos recursos de aprendizaje online en la Universidad de Granada. En cuanto a la plataforma, la valoración media que se la ha dado entre los entrevistados es de 7,88. Lo anterior supone que el trabajo efectuado por los desarrolladores de dicha plataforma ha sido de gran calidad, a pesar de ser todavía una plataforma en pruebas a la cual se le seguirán añadiendo nuevas funcionalidades y mejorando las ya existentes.

### **4.2.5. Futuro inmediato**

Debido al éxito de AbiertaUGR donde miles de alumnos de todo el mundo, profesores, técnicos y dinamizadores han dedicado su tiempo y empeño a sacar esta plataforma adelante, este proyecto continuará en el siguiente curso. Habrá algunos cambios, debido a que durante este año y a lo largo de los tres cursos impartidos, muchas son las cosas que han resultado exitosas y otras muchas que deben corregirse para conseguir un trabajo aún mejor. El objetivo de AbiertaUGR no es otro que, darle cabida al aprendizaje colectivo, crear nuevas modelos y formas de aprender y todo ello

aprovechando el conocimiento de la comunidad y las ganas de compartir el mismo. Por esto la idea, es la creación de nuevos cursos de temáticas diferentes, ya existen varias propuestas que se están estudiando y preparando su viabilidad, ampliando así su oferta y su alcance a todos los niveles de interés por parte de los usuarios.

Poco a poco y según parece AbiertaUGR se hará un importante hueco en la oferta nacional de los MOOCs.

## **5.Conclusiones**

El mundo de los MOOC, aparece como una nueva e innovadora forma de *aprender*. Existen múltiples ideas, de cuál es la mejor forma de hacerlo, de qué pasos a seguir son necesarios o cuáles son los recursos más adecuados para conseguirlo.

Se presentan nuevos escenarios y nuevos receptores de este planteamiento, un público que cada vez está más dispuesto a formarse por su cuenta, que tiene ganas de romper las reglas establecidas en cuanto al aprendizaje se refiere, que es sabedor de cómo la interconexión entre individuos guiados por el mismo proyecto, hace de éste, un avance más veloz y seguro, como mínimo, más dinámico.

Varias son las ideas que se pueden deducir del estudio tecnológico sobre MOOCs y plataformas aquí realizado, pero cuáles son las más interesantes, cuáles pueden esclarecer el camino que se presenta, gracias a esta forma de aprendizaje masivo y abierto.

Algunas de ellas son claras, la sociedad quiere y apuesta por una idea como ésta. Organizaciones, universidades, empresas y usuarios en general, véase, docentes, alumnos, desarrolladores, sociólogos, etc. Ven en los MOOCs, una brillante posibilidad con diferentes formas, según los objetivos de cada uno. Algunas de estas formas podrían ser los negocios, otras la enseñanza quizás, incluso por qué no, un avance claro de la sociedad con nuevas metas y con nuevos propósitos.

Una importante cuestión se presenta,  $i$ Es realmente una idea viable? O simplemente es un espejismo que algunos están dispuesto a dejar entrever. Parece que no. Todo apunta a que este nuevo formato, esta nueva idea de revolucionar los sistemas comúnmente establecidos, pueda empezar a llevarse a cabo, aunque solo sea desde una mínima parte en el comienzo.

Usuarios de la red en todo el mundo podrán tener acceso libre y gratuito, al menos en su forma más básica, al conocimiento universal, definiendo este, como el conocimiento que tiene cada uno sobre una serie de materias o intereses distintos a los de otra persona, pudiendo compartirlos con todo aquel que esté dispuesto a escucharlos y por qué no, a aprenderlos.

Llegado a este punto, se plantea otra duda, ¿Se dispone de herramientas y plataformas disponibles para alcanzar unos objetivos tan ambiciosos? La respuesta parece ser que es afirmativa, ya que nuevos y novedosos cambios se están haciendo en cuanto a los sistemas propuestos y que podrían contener a los MOOCs. Una alta cantidad de trabajo y recursos se están alineando para encauzar ese camino.

¿Qué MOOCs resultan ser más eficaces, los de tipo conectivista o los que no lo son? Ésta resulta una cuestión complicada y que a día de hoy, aún no parece resuelta, pero si existe, solo con mirar alrededor, una pequeña pista que pueda ayudar y es la clara tendencia a lo social. Cada vez más, las herramientas sociales, con ayuda de los avances tecnológicos, hacen más posible este movimiento, donde toda información sobre el resto de individuos de una comunidad se convierte en un requisito indispensable para poder acomodarnos en la sociedad. Entonces, quizás, esta nueva ola, sí que pueda arrojar pistas sobre esta cuestión.

Ya existen varias opciones y organizaciones que deciden optar por un camino concreto. En este trabajo se ha analizado, cómo una plataforma como Moodle, por ejemplo, apuesta más por un sistema jerarquizado, donde el profesor y el alumno estén fuertemente caracterizados, pero incluso en esta plataforma, el usuario cuenta con la posibilidad de utilizar y crear un perfil Elgg para poder agregar una parte más social a su aprendizaje. O por otro lado, cómo desde el principio, una plataforma como AbiertaUGR, basada en Elgg, prefiere elegir el camino de una interacción más abierta, donde todo usuario, ya sea profesor, alumno o administrador, pueda aportar y crear recursos útiles para el resto de la comunidad.

Todo ello, obliga a llegar a una idea, es inevitable no ver las posibilidades que los MOOCs podrán aportar a partir de ahora. Se puede ver de distintas formas, desde una posibilidad más hipotética, como el acceso a la educación gratuita por parte de todos los habitantes del mundo, hasta la posibilidad de que cada individuo pueda aprender a su ritmo, a su modo, actualizando o ampliando, quizás, sus estudios ya realizados en el sistema tradicional o quizás eligiendo este nuevo modo de aprendizaje como el suyo propio, con el único e importante principio que resume todo este trabajo y es el placer o la necesidad de *aprende*r por *aprender*.

# **6.Bibliografía**

- Azcorra, Arturo; Bernardos, Carlos Jesús; Gallego, Óscar «Informe sobre el estado de la teleeducación en España» (Azcorra et al., 2001).
- Cabero, Julio «Bases pedagógicas del e-learning». Revista de Universidad y Sociedad del Conocimiento (RUSC) [artículo en línea]. Vol. 3, n.° 1. UOC (Cabero, 2006). <http://www.uoc.edu/rusc/3/1/dt/esp/cabero.pdf>ISSN 1698- 580X.
- Cabero, Julio; Gisbert, Mercè «Formación en Internet. Guía para el diseño de materiales didácticos». Sevilla: MAD (Cabero et al., 2005).
- Cedefop (European Centre for the Development of Vocational Training) and European Commission (2008), European Guidelines for the Validation of Nonformal and Informal Learning (Draft Final 7 November 2008) (Cedefop, 2008).
- Creative Commons (CC, 2013). <http://creativecommons.org/> Consultado [15/09/13].
- EACEA. The Education, Audiovisual and Culture Executive Agency. Lifelong Learning Programme 2007-2013 (EACEA, 2007).<http://eacea.ec.europa.eu/llp/> Consultado [15/09/13].
- Elgg social network software for education, Steve O´Hear 2006 (O´Hear, 2006).
- Elgg: Open Source Social Networking Engine (Elgg, 2013). <http://elgg.org/> Consultado [15/09/13].
- Formación abierta de la Universidad de Granada (AbiertaUGR, 2013) [http://abierta.ugr.es](http://abierta.ugr.es/) Consultado [15/09/13].
- Gea, M., Montes, R., Gámiz, V.: Collective Intelligence and Online Learning Communities. International Conference on Information Society. June 27-29, 2011, London, UK (Gea et al., 2011). <http://lsi.ugr.es/rosana/investigacion/papers/isociety11.pdf>
- Greenfield, Patricia et al. "History, culture, learning and development", en Cross–Cultural Research, noviembre de 2000, pp. 351–374; Lave,Jean y Ettiene Wenger. Situated learning. Legitimate peripheral participation, Cambridge University Press, Cambridge, 1991; Rogoff, Barbara. "The joint socialization of development by young children and adults" en A. Gellatly, D. Rogers y J. A. Sloboda (eds.). Cognition and Social Worlds, Clarendon Oxford, Reino Unido, 1989, pp. 57–82, y Rogoff, Barbara. Apprenticeship in thinking: Cognitive development in social context, Oxford University Press, Nueva York, 1990. (Greenfield, 2000)
- Khanacademy (Khanacademy, 2006). <https://www.khanacademy.org/> Consultado [15/09/2013].
- Liferay: Enterprise Open Source portal and collaboration software (Liferay, 2013).<http://www.liferay.com/es/> Consultado [15/09/13].
- Marín, V., Morales, M.E., Moreno, J., Salinas, J. « Alternativas en plataformas sociales de usos libre». Grup de Tecnologia Educativa (Universitat Illes Balears) (Marín et al., 2010). [http://gte.uib.es/pape/gte/sites/gte.uib.es.pape.gte/files/Alternativas%20en%20pl](http://gte.uib.es/pape/gte/sites/gte.uib.es.pape.gte/files/Alternativas%20en%20plataformas%20sociales%20de%20uso%20libre.pdf) [ataformas%20sociales%20de%20uso%20libre.pdf](http://gte.uib.es/pape/gte/sites/gte.uib.es.pape.gte/files/Alternativas%20en%20plataformas%20sociales%20de%20uso%20libre.pdf)
- Martín Hernández «Desenmarañando el mundo MOOC». Revista CYL Digital 1º cuatrimestre de 2013 (Martín Hernández, 2013). [http://www.orsi.jcyl.es/web/jcyl/ORSI/es/Plantilla100Detalle/1262861006964/\\_/](http://www.orsi.jcyl.es/web/jcyl/ORSI/es/Plantilla100Detalle/1262861006964/_/1284271819535/Redaccion) [1284271819535/Redaccion](http://www.orsi.jcyl.es/web/jcyl/ORSI/es/Plantilla100Detalle/1262861006964/_/1284271819535/Redaccion) Consultado [15/09/2013]
- Mas, X.; Martínez, J.A.; Guinart, M. "La web 2.0 como entorno de aprendizaje informal en las organizaciones: posibilidades y modelos de aplicación" En Gairin, J. (Ed.) (2010). Nuevas Estrategias Formativas para las organizaciones. ISBN: 978-84-7191-963-6. Barcelona: Wolters Kluwer Educación (Mas et al., 2010)

[http://www.academia.edu/314033/La\\_web\\_2.0\\_como\\_entorno\\_de\\_aprendizaje\\_i](http://www.academia.edu/314033/La_web_2.0_como_entorno_de_aprendizaje_informal_en_las_organizaciones_posibilidades_y_modelos_de_aplicacion) [nformal\\_en\\_las\\_organizaciones\\_posibilidades\\_y\\_modelos\\_de\\_aplicacion](http://www.academia.edu/314033/La_web_2.0_como_entorno_de_aprendizaje_informal_en_las_organizaciones_posibilidades_y_modelos_de_aplicacion)

- Mejía, R. « Tendencias Actuales en la Investigación del Aprendizaje Forma» Mapas, febrero – julio 2005 (Mejía, 2005). [http://portal.iteso.mx/portal/page/portal/Sinectica/Historico/Numeros\\_anteriores](http://portal.iteso.mx/portal/page/portal/Sinectica/Historico/Numeros_anteriores06/026/26%20Rebeca%20Mejia-Mapas.pdf) [06/026/26%20Rebeca%20Mejia-Mapas.pdf](http://portal.iteso.mx/portal/page/portal/Sinectica/Historico/Numeros_anteriores06/026/26%20Rebeca%20Mejia-Mapas.pdf)
- Merce Molist (2008, Diciembre). *Dougiamas, creador de Moodle: "Internet cambia cómo se educa". El País [Online] (Molist, 2008).*  [http://elpais.com/diario/2008/12/04/ciberpais/1228361067\\_850215.html](http://elpais.com/diario/2008/12/04/ciberpais/1228361067_850215.html)
- Montes, R. «Recursos de Aprendizaje en Abierto. La Experiencia OERTEST. » (Montes, 2012)<http://elearning.ugr.es/emadraza/pdf/cap15.pdf>
- Montes, R., Gea, M., Bravo-Lupiáñez, D., Molina, S., Bergaz, R., Ramos, A. Turning out a social community into an e-Learning platform for MOOC: the case of AbiertaUGR Submitted to the 1st International Conference on Technological Ecosystems for Enhancing Multiculturality Track 11. 4th International Workshop on Software Engineering for E-learning (ISELEAR'13). Selected papers will be invited to submit extended versions to IEEE RITA and IJEE journals (Montes R. et al., 2013).
- Montes, R.; Gea, M. y Haywood, J. « Reconocimiento del aprendizaje abierto en las universidades tradicionales. » Journal for Educators, Teachers and Trainers, Vol. 4 (2), pp. 82 – 94 (Montes et al., 2013) http://www.ugr.es/~jett/pdf/vol04(2) 06 jett montes gea haywood.pdf
- Moodle: Open- source community based tools for learning (Moodle, 2013) . <https://moodle.org/> Consultado [15/09/13].
- OER University (OER University, 2013). [http://wikieducator.org/OER\\_university](http://wikieducator.org/OER_university) Consultado [15/09/13].
- OERtest Consortium: Open Learning Recognition: Taking Open Educational Resources a Step Further (OERtest Consortium, 2012). [http://oereurope.net/open\\_learning\\_recognition](http://oereurope.net/open_learning_recognition) [http://cdn.efquel.org/wp](http://cdn.efquel.org/wp-content/uploads/2012/12/Open-Learning-Recognition.pdf)[content/uploads/2012/12/Open-Learning-Recognition.pdf](http://cdn.efquel.org/wp-content/uploads/2012/12/Open-Learning-Recognition.pdf)
- OERtest: Testing the Feasibility of OER-Course Certification (OERtest, 2010). [http://oer-europe.net](http://oer-europe.net/) Consultado [15/09/13].
- Pernías, P.; Marco, M. «Motivación y valor del proyecto OpenCourseWare: la universidad del siglo xxi». En: «Contenidos educativos en abierto». Revista de Universidad y Sociedad del Conocimiento (RUSC). Vol. 4, n.° 1. UOC. [Fecha de consulta: 15/09/13]. [http://www.uoc.edu/rusc/4/1/dt/esp/pernias\\_marco.pdf](http://www.uoc.edu/rusc/4/1/dt/esp/pernias_marco.pdf) ISSN 1698-580X (Pernías et al., 2007).
- Piaget, J. El nacimiento de la inteligencia en el niño, Crítica, Barcelona, 1990 (Piaget, 1990).
- Ramos, A.; Bergaz, R. « AbiertaUGR, La Plataforma MOOC de la Universidad de Granada». Memoria Proyecto de AbiertaUGR para las prácticas del Máster Oficial en Gestión y Tecnologías de Procesos de Negocio (Ramos et al., 2013).
- Ramos, A.; Bergaz, R. « Evolución del Aprendizaje Electrónico». Trabajo para la asignatura: Inteligencia Colectiva y la Formación en Empresas de Máster Oficial en Gestión y Tecnologías de Procesos de Negocio (Ramos A. et al., 2013)
- Romero, P; Piedra, N «Calidad de los contenidos en OCW». Universidad Técnica Particular de Loja (Romero et al., 2010). [http://reposital.cuaed.unam.mx:8080/jspui/bitstream/123456789/2706/1/romero\\_](http://reposital.cuaed.unam.mx:8080/jspui/bitstream/123456789/2706/1/romero_piedra_calidad_de_contenidos_ocw.pdf) [piedra\\_calidad\\_de\\_contenidos\\_ocw.pdf](http://reposital.cuaed.unam.mx:8080/jspui/bitstream/123456789/2706/1/romero_piedra_calidad_de_contenidos_ocw.pdf)
- Romo, J; Benito, M; Portillo, J; Casquero, O «OpenCourseWare: una alternativa para la publicación en abierto de contenidos educativos». Universidad del País Vasco (Romo et al., 2007).
- Salinas, J « Acceso a la información y aprendizaje informal en Internet, Comunicar, (en prensa) » (Salinas, 2003).
- Scopeo « SCOPEO INFORME Nº2: MOOC: Estado de la situación actual, posibilidades, retos y futurol ». Junio 2013. Scopeo Informe No. 2 (Scopeo, 2013)[.http://scopeo.usal.es/wp-content/uploads/2013/06/scopeoi002.pdf](http://scopeo.usal.es/wp-content/uploads/2013/06/scopeoi002.pdf) Consultado [15/09/2013].
- Sezov R. Jr., Hinkey, J., Kostas, S., Rao, J., Hoag, C. « Using Liferay Portal 6.1» by The Liferay Documentation Team, 2013. (Rich et al., 2013). [https://www.liferay.com/documents/14/21661387/Using+Liferay+Portal+6.1/a5](https://www.liferay.com/documents/14/21661387/Using+Liferay+Portal+6.1/a52ce3d9-92bd-4177-ad98-9821659b0c8c?version=1.1) [2ce3d9-92bd-4177-ad98-9821659b0c8c?version=1.1](https://www.liferay.com/documents/14/21661387/Using+Liferay+Portal+6.1/a52ce3d9-92bd-4177-ad98-9821659b0c8c?version=1.1)
- Vizoso, C « ¿Serán los COMA (MOOC), el futuro del e-Learning y el punto de inflexión del sistema educativo actual? » Revista intenciones, tendencias en innovación e intervención social. Nº5, enero 2013 (Vizoso, 2013).
- Vygotsky, Lev S. Thought and Language, The MIT Press, Cambridge, Massachussets, 1986 (Vygotsky, 1986)
- Werquin, P « Recognising Non-Formal and Informal Learning, Outcomes, Policies and Practices » (OECD, 2010). <http://www.cicic.ca/docs/oecd/rnfil.en.pdf>Consultado [15/09/2013].
- West P. «Background and action paper on OER: A background and action paper for staff of bilateral and multilateral organizations at the strategic institutional education sector level ». The William and Flora Hewlett Foundation (West, 2011).
- WikiEducator (WikiEducator, 2013). http://wikieducator.org/OERu Consultado [15/09/2013].
- Wikipedia (Wikipedia, 2013). http://es.wikipedia.org/wiki/Wikipedia Consultado [15/09/2013].